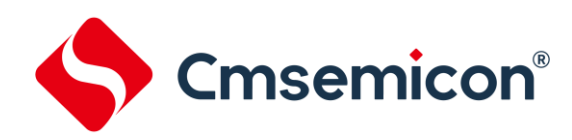

## **8051** 系列

#### **I2C**应用笔记

**Rev. 1.0.1**

请注意以下有关CMS知识产权政策

\*中微半导体(深圳)股份有限公司(以下简称本公司)已申请了专利,享有绝对的合法权益。与本公司MCU或其他产品有关 的专利权并未被同意授权使用,任何经由不当手段侵害本公司专利权的公司、组织或个人,本公司将采取一切可能的法律行动, 遏止侵权者不当的侵权行为,并追讨本公司因侵权行为所受的损失、或侵权者所得的不法利益。

\*中微半导体(深圳)股份有限公司的名称和标识都是本公司的注册商标。

\*本公司保留对规格书中产品在可靠性、功能和设计方面的改进作进一步说明的权利。然而本公司对于规格内容的使用不负责 任。文中提到的应用其目的仅仅是用来做说明,本公司不保证和不表示这些应用没有更深入的修改就能适用,也不推荐它的产 品使用在会由于故障或其它原因可能会对人身造成危害的地方。本公司的产品不授权适用于救生、维生器件或系统中作为关键 器件。本公司拥有不事先通知而修改产品的权利,对于最新的信息,请参考官方网站 www.mcu.com.cn

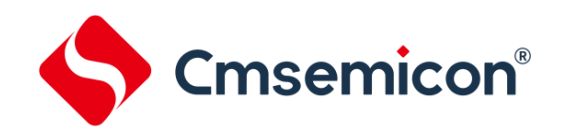

## 目录

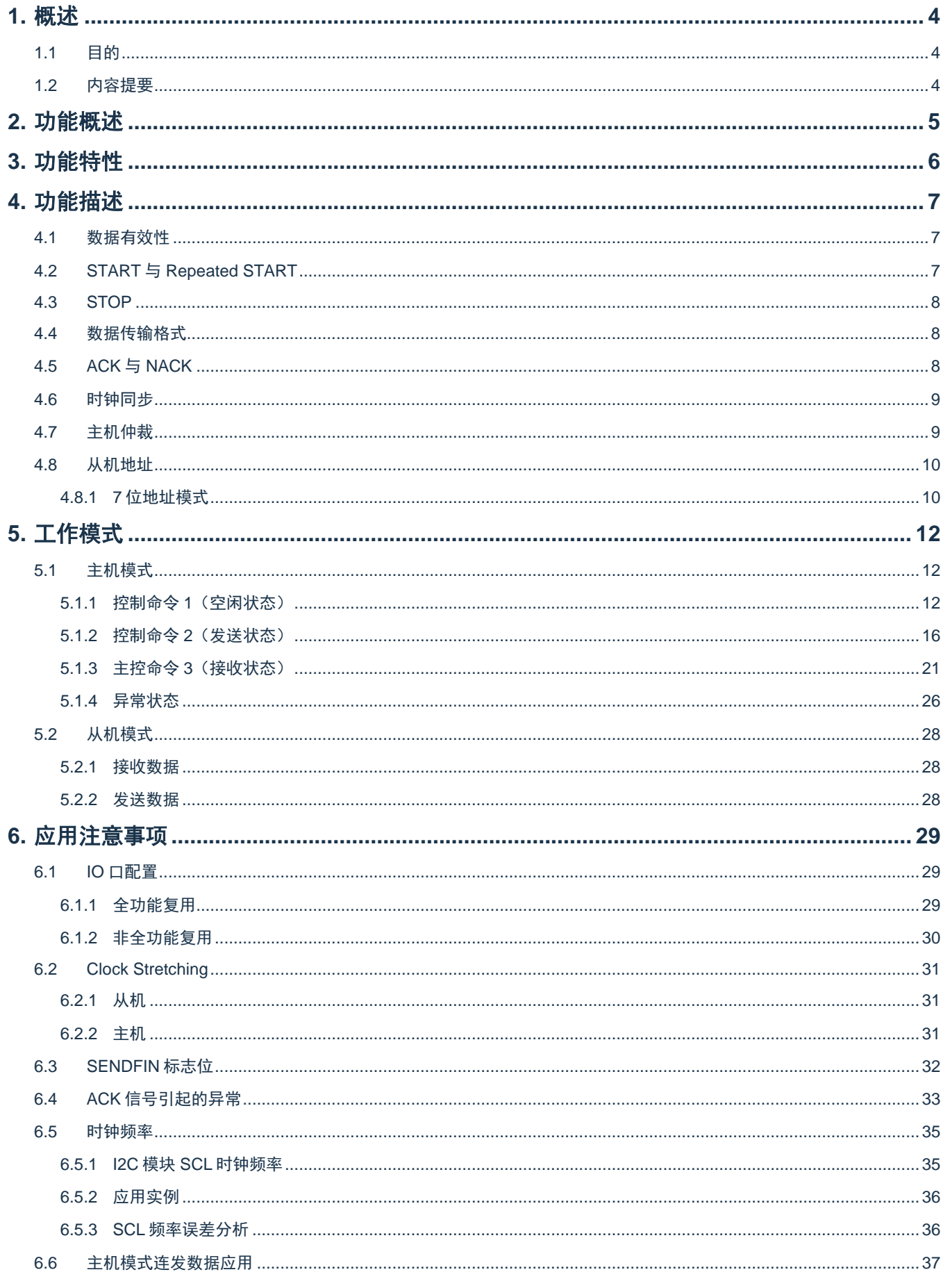

# Cmsemicon®

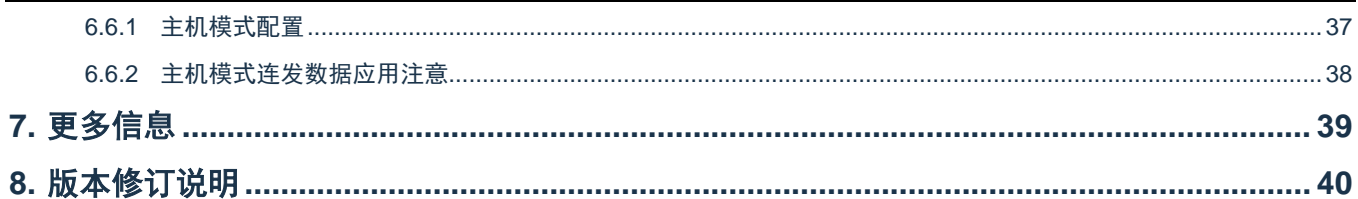

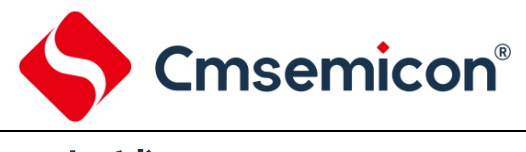

## <span id="page-3-0"></span>**1.** 概述

#### <span id="page-3-1"></span>**1.1** 目的

本文档介绍了 I2C 的功能及工作模式,阐述了 I2C 的应用注意使用。

#### <span id="page-3-2"></span>**1.2** 内容提要

本文档包含以下内容:

- 第 [2](#page-4-0) 章: 功能概述。
- 第 [3](#page-5-0) 章: 功能特性。
- 第 [4](#page-6-0) 章: 功能描述。
- 第 [5](#page-11-0) 章: 工作模式。
- 第 [6](#page-28-0) 章: 应用注意事项。

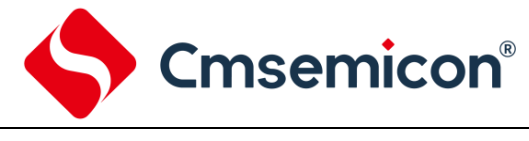

## <span id="page-4-0"></span>**2.** 功能概述

I2C 是一种两线双向串行总线, 为设备之间的数据交换提供了一种简单有效的连接方式。

I2C 是一个真正的多主机总线,包含了冲突检测和仲裁机制。冲突检测和仲裁机制用来在两个或多个主机 同时尝试控制总线的情况下,防止数据损坏。

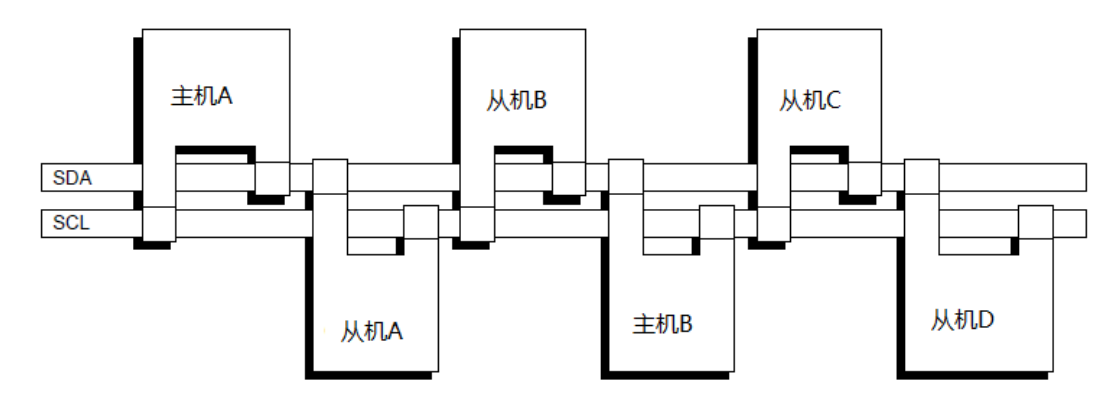

图 2-1: I2C 总线连接示意图

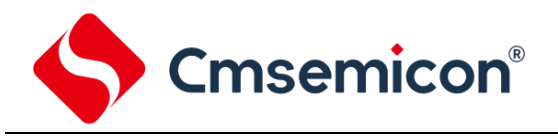

## <span id="page-5-0"></span>**3.** 功能特性

- ◆ 支持 4 种工作方式:主控发送、主控接收、从动发送、从动接收。
- ◆ 支持 2 种传输速度模式:
	- 标准(高达 100Kb/s);
	- 快速(高达 400Kb/s)。
- ◆ 执行仲裁和时钟同步。
- ◆ 支持多主机系统。
- ◆ 主机方式支持 I2C 总线上的 7 位寻址模式。
- ◆ 从机方式支持 I2C 总线上的 7 位寻址模式。
- ◆ 中断功能。

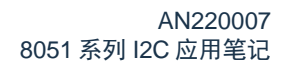

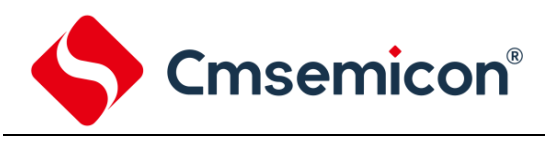

## <span id="page-6-0"></span>**4.** 功能描述

#### <span id="page-6-1"></span>**4.1** 数据有效性

SDA 线上的数据在 SCL 的高电平时间内必须保持稳定, SDA 的电平状态可在 SCL 的低电平时间内改变。 每传输一位数据产生一个时钟。

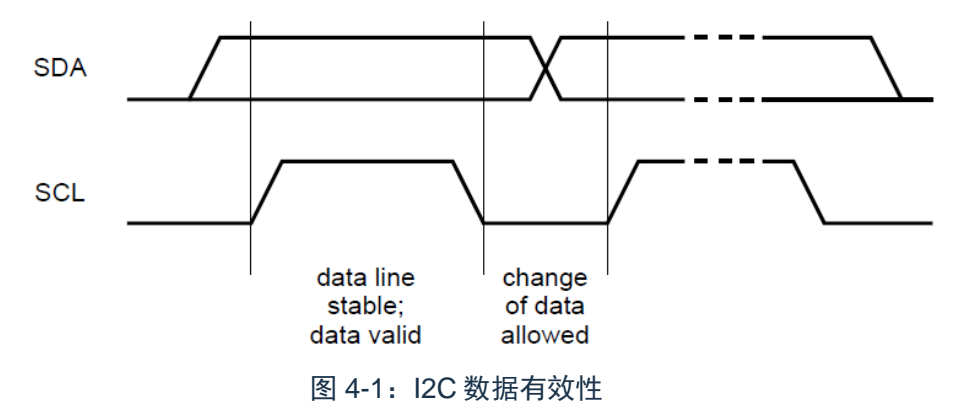

#### <span id="page-6-2"></span>**4.2 START** 与 **Repeated START**

I2C 总线上数据的传输以 START (启动) 信号开始, I2C 总线便进入忙碌状态。主机可以发送 Repeated START(重复启动信号)改变数据的发送方向(如:写入从机改变为读取从机), 并且 I2C 总线继续保持忙 碌状态。

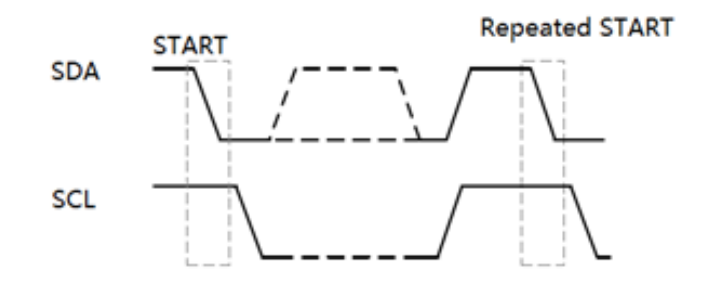

图 4-2: START 与 Repeated STATR

<span id="page-6-3"></span>如图 [4-2](#page-6-3) 所示, 当 I2C 总线空闲时, SDA 与 SCL 在上拉电阻的作用下呈现出高电平。此时主机可发送 START 信号开始新的数据传输。

当 SCL 为高电平时, SDA 从高电平跳变到低电平代表 START (启动) 信号。Repeated START (重复 启动)信号与 START 信号产生条件相同。

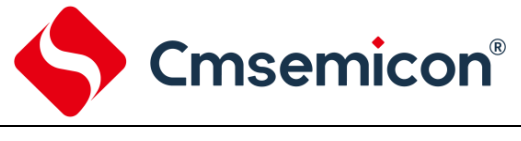

#### <span id="page-7-0"></span>**4.3 STOP**

当 SCL 为高电平时, SDA 从低电平跳变到高电平代表 STOP (停止) 信号。意味数据传输的结束, I2C 总线进入空闲状态。

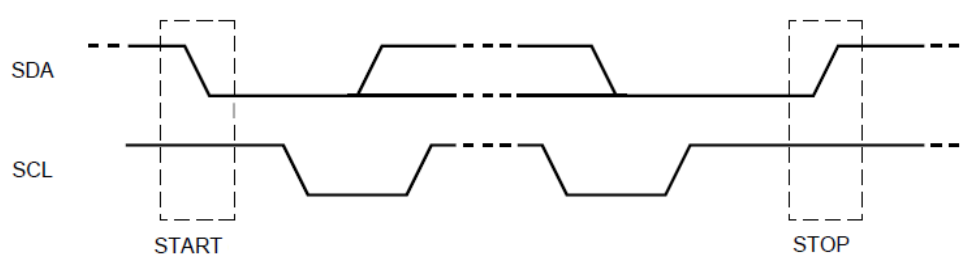

图 4-3: START 与 STOP

#### <span id="page-7-1"></span>**4.4** 数据传输格式

I2C 总线上以 8 位长度的数据(1Byte)作为传输单位,每个 Byte 后紧随着 1 位应答位。数据以高位在前 (MSB),低位在后(LSB)的顺序进行传输。

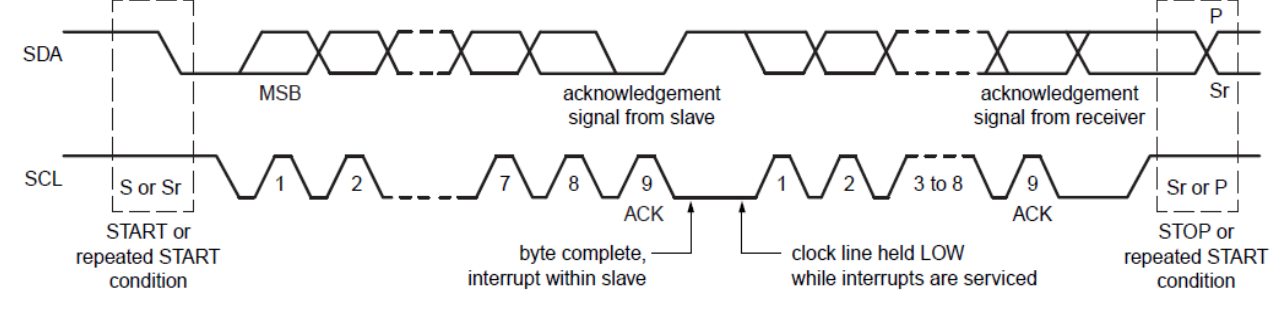

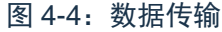

### <span id="page-7-3"></span><span id="page-7-2"></span>**4.5 ACK** 与 **NACK**

每个 Byte 数据发送后都会紧跟着第 9 个 SCL 时钟信号传输 ACK (应答)信号。在第 9 个 SCL 高电平区 间,SDA 为低电平代表有应答信号,如果 SDA 为高电平,代表无应答信号。

如图 [4-4](#page-7-3) 所示,在主机寻址或者传输数据到从机时,主机可根据从机是否回复 ACK 判断从机的状态如果 从机未回复 ACK 信号, 主机可以发送 STOP 信号结束传输或者发送 Repeated START 信号开启新的数据传 输。在主机接收数据时,不发送 ACK 信号给从机,从机将会释放 SDA 控制权,主机可发送 STOP 信号结束 传输和 Repeated START 信号开启新的数据传输。

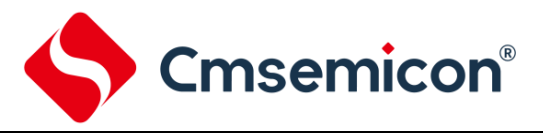

#### <span id="page-8-0"></span>**4.6** 时钟同步

两个主机可以同时在一个 I2C 总线上传输, 通过时钟同步和仲裁决定哪一个主机控制总线并完成其传输。 在单个主机的系统中时不需要同步和仲裁。

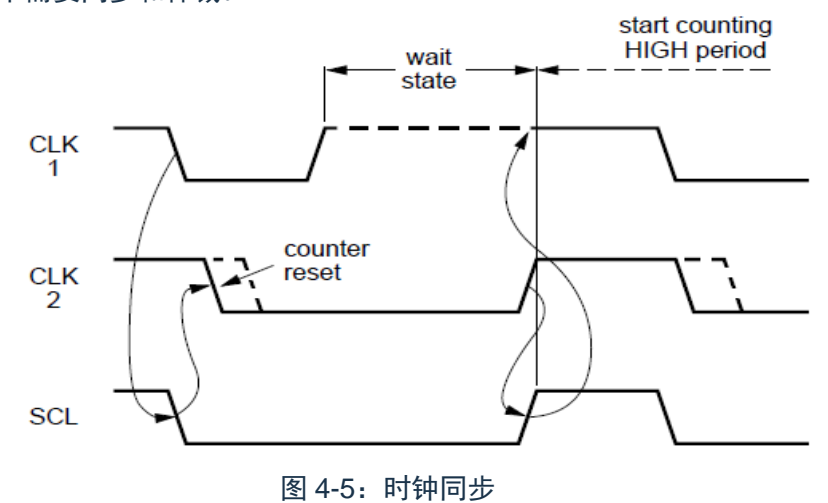

<span id="page-8-2"></span>如图 [4-5](#page-8-2) 所示, SCL 的电平是主机 1 与主机 2 的时钟信号相与的结果。

#### <span id="page-8-1"></span>**4.7** 主机仲裁

仲裁功能保证了数据正确传输。

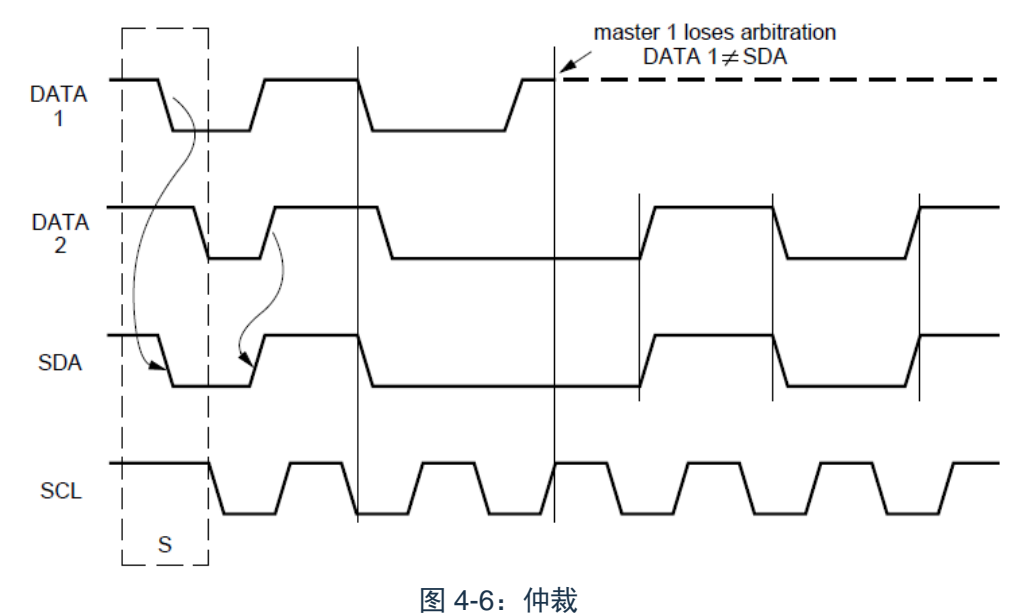

<span id="page-8-3"></span>如图 [4-6](#page-8-3) 所示, SDA 的电平是主机 1 和主机 2 的 DATA 相与的结果。主机每次发送数据时都会检测数据 是否正确发送。当主机检测到发送的数据与 SDA 上的数据不匹配时,主机就会丢失仲裁权。如图 [4-6](#page-8-3) 中主机 1 发送的数据与 SDA 不匹配,主机 1 丢失仲裁权。当主机 1 在发送数据时丢失仲裁权,主机 1 在丢失仲裁后 完成剩余时钟的发送后便进入从机模式。赢得仲裁权的主机 2 将会继续发送数据。

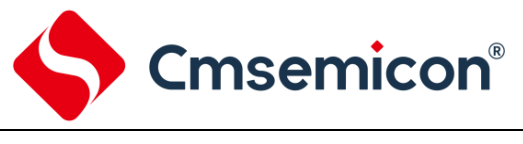

#### <span id="page-9-0"></span>**4.8** 从机地址

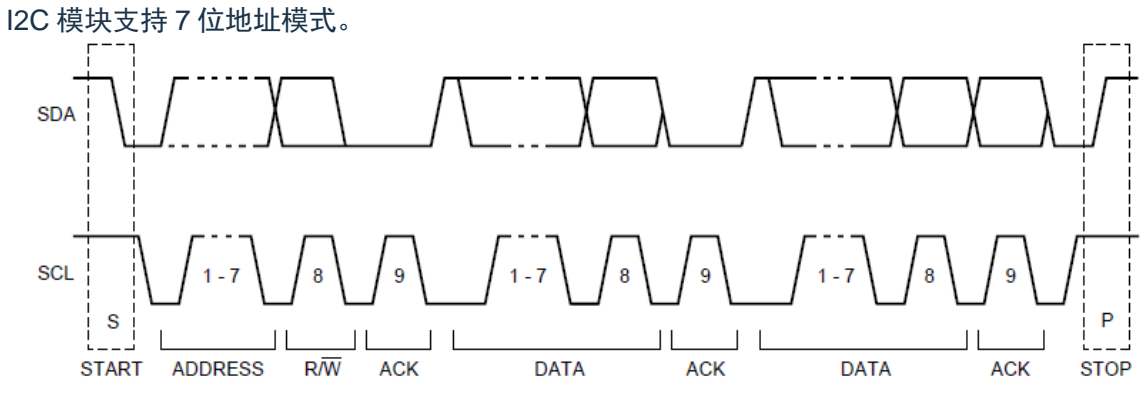

图 4-7:数据传输

#### <span id="page-9-1"></span>**4.8.1 7** 位地址模式

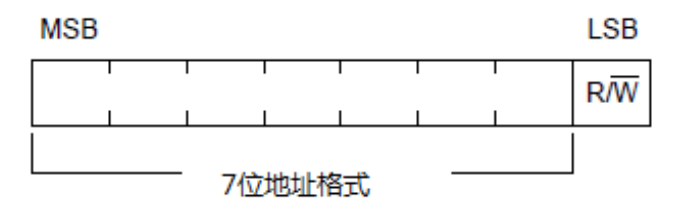

图 4-8:7 位地址格式

#### 图 [4-9](#page-9-2) 展示了主机发送数据到从机的过程。

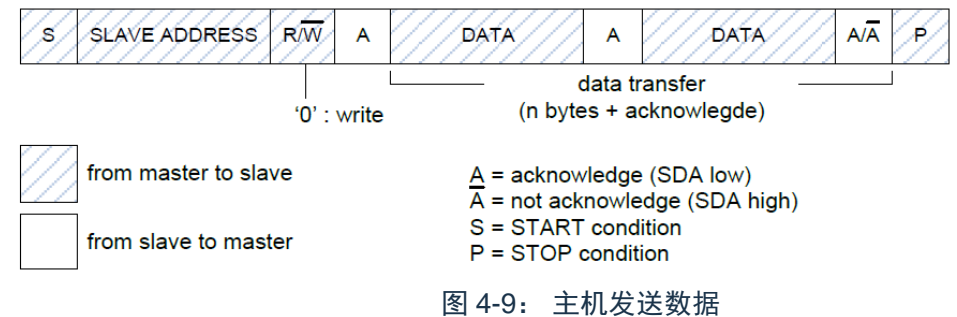

<span id="page-9-2"></span>图 [4-10](#page-9-3) 展示了主机从从机读取数据的过程。

<span id="page-9-3"></span>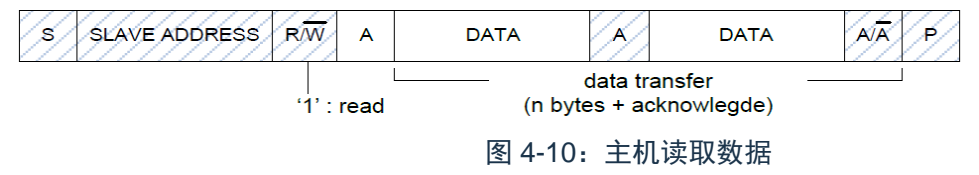

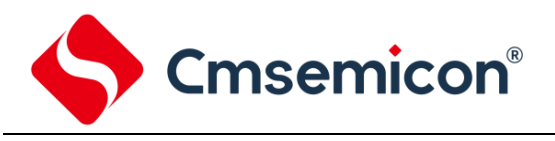

#### 图 [4-11](#page-10-0) 展示了一个主机与从机的通讯过程。

<span id="page-10-0"></span>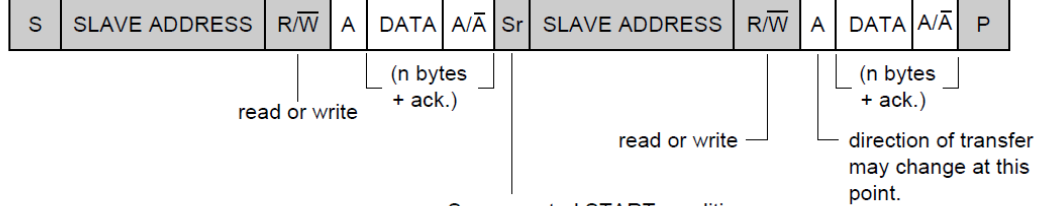

Sr = repeated START condition

图 4-11:主机与从机的通讯过程

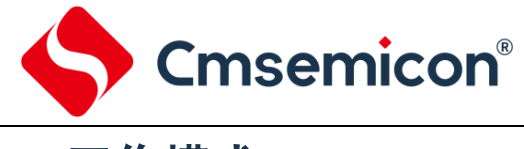

## <span id="page-11-0"></span>**5.** 工作模式

I2C 模块可根据 I2C 总线上的状态切换主机/从机模式。

#### <span id="page-11-1"></span>**5.1** 主机模式

通过 I2C 主控模式定时周期寄存器(I2CMTP) 配置 I2C 模块的 SCL 时钟。

#### <span id="page-11-2"></span>**5.1.1** 控制命令 **1**(空闲状态)

I2C 模块复位后,主机模式处于空闲状态,IDLE(I2CMSR[Bit5])为 1。

- 注: 以下样例在 I2C 中断中清除 I2C 中断标志, 因此 I2CMIF 位先置位 (高电平), 然后程序进入中断并 清除 I2CMIF(低电平)。
- 1. START +(从机地址+写)+发送 1 字节数据

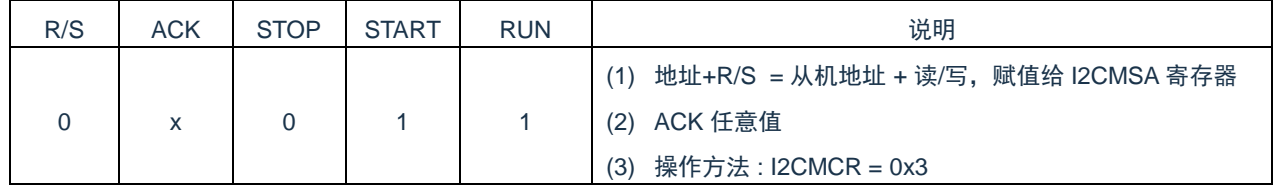

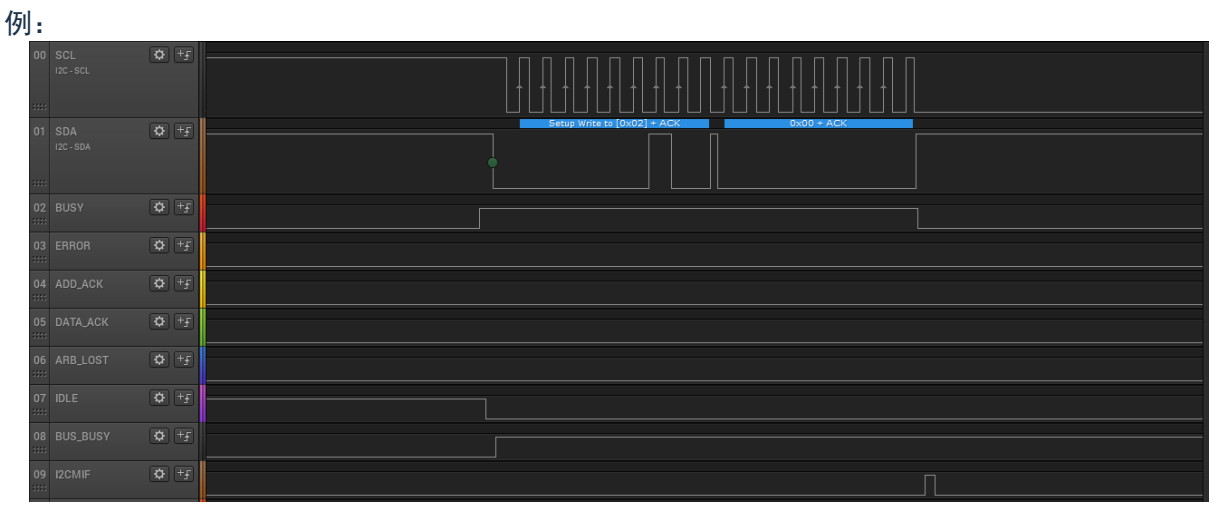

图 5-1:START +(从机地址+写)+发送 1 字节数据

开启发送后:

- 1) BUSY 位置位,发送完成后 BUSY 自动清零。
- 2) IDLE 位清零。
- 3) BUS\_BUSY 位在监测到 START 信号后置位。
- 4) 发送完成后 I2CMIF 置位,产生中断。

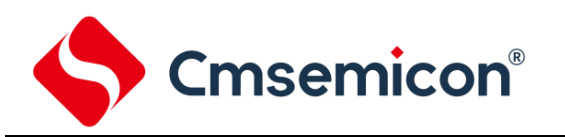

#### 2. START+(从机地址+写)+发送 1 字节数据+ STOP

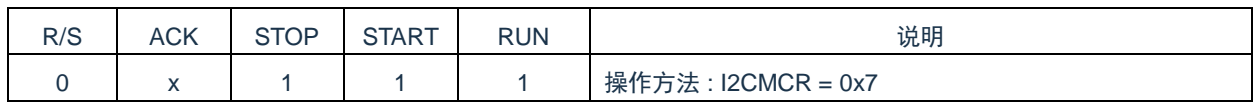

例:

| 00 SCL<br>$12C - SCL$<br>m: I | $\overline{\mathbf{Q}}$ +                         |                                             |
|-------------------------------|---------------------------------------------------|---------------------------------------------|
| 01 SDA<br>I2C - SDA<br>aal.   | $\overline{\mathbf{Q}}$ +                         | $0x00 + ACK$<br>Setup Write to [0x02] + ACK |
| 02 BUSY<br>ma.                | $\overline{\mathbf{Q}}$ +                         |                                             |
| 03 ERROR<br>$\frac{1}{2}$     | $\boxed{\bullet}$ $\boxed{+f}$                    |                                             |
| 04 ADD_ACK<br>m.              | $\overline{\mathbf{Q}}$ + $\overline{\mathbf{r}}$ |                                             |
| 05 DATA_ACK<br>$\mathbf{m}$   | $\boxed{\bullet}$ +<br>f                          |                                             |
| 06 ARB_LOST<br>$\mathbf{m}$   | $\overline{\mathbf{Q}}$ + $\overline{\mathbf{r}}$ |                                             |
| 07 IDLE<br>an i               | $\overline{\Phi}$ +<br>f                          |                                             |
| 08 BUS_BUSY<br>aal.           | $\overline{\Phi}$ $\overline{\Psi}$               |                                             |
| 09 I2CMIF<br>$\mathbf{m}$     | $\boxed{\color{red} \blacklozenge}$ +<br>f        |                                             |

图 5-2:START+(从机地址+写)+发送 1 字节数据+ STOP

发送完 STOP 后,BUSY 位清零、IDLE 位清零、BUS\_BUSY 位清零,I2CMIF 置位并产生中断。

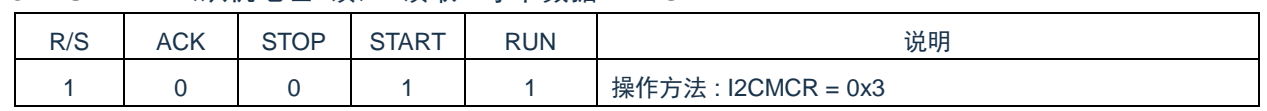

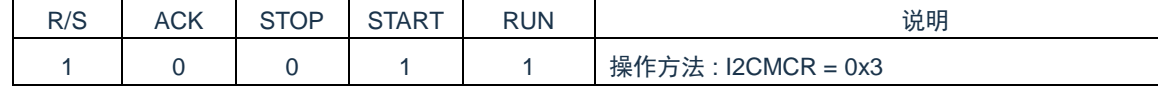

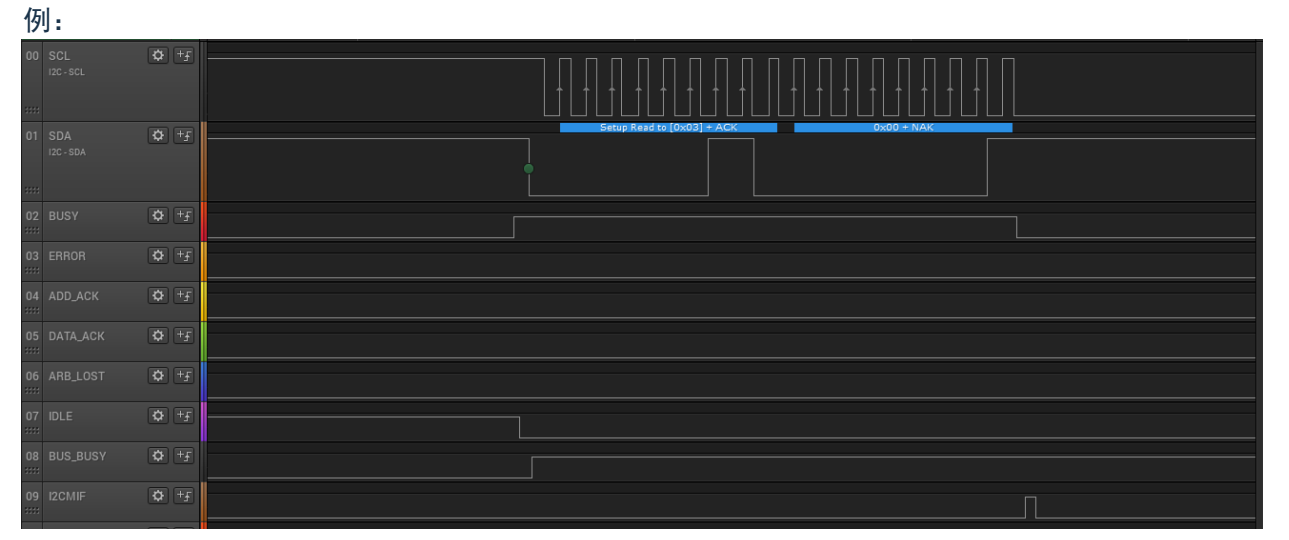

3. START+(从机地址+读)+读取 1 字节数据+ NACK

图 5-3:START +(从机地址+读)+读取 1 字节数据+ NACK

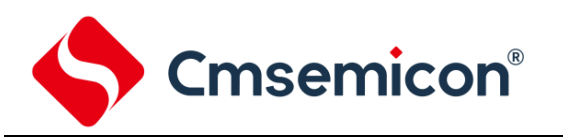

#### 4. START+(从机地址+读)+读取 1 字节数据+ ACK

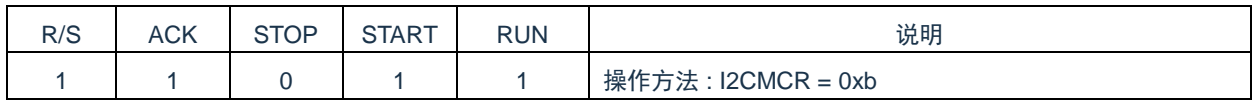

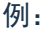

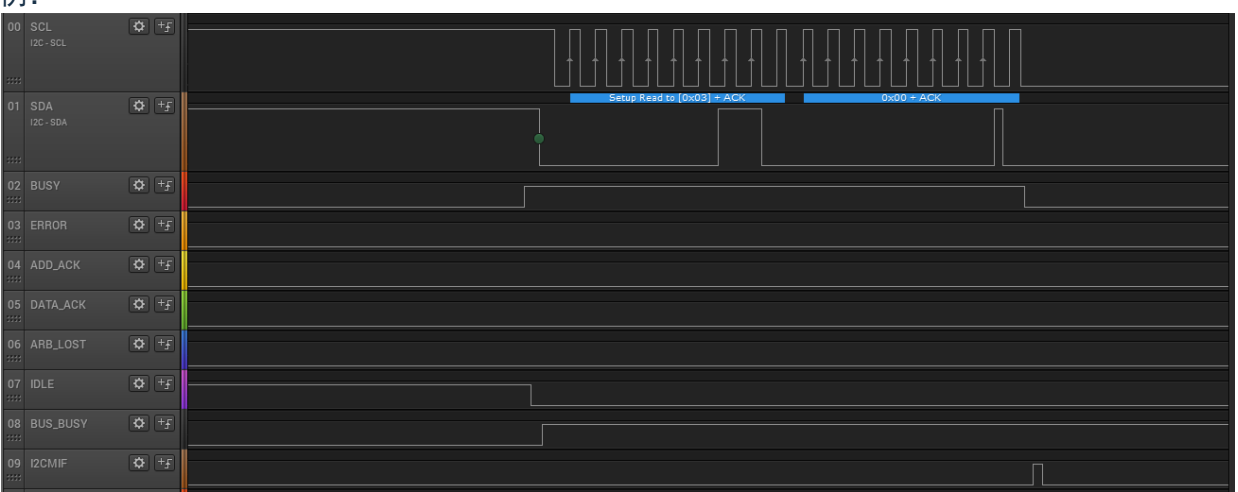

图 5-4:START +(从机地址+读)+读取 1 字节数据+ ACK

#### 5. START+(从机地址+读)+读取 1 字节数据+NACK+STOP

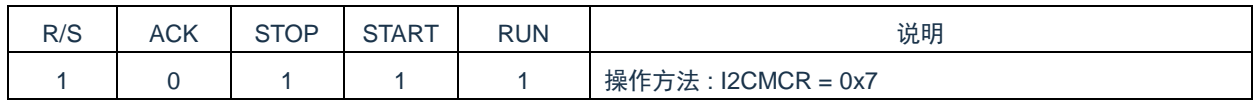

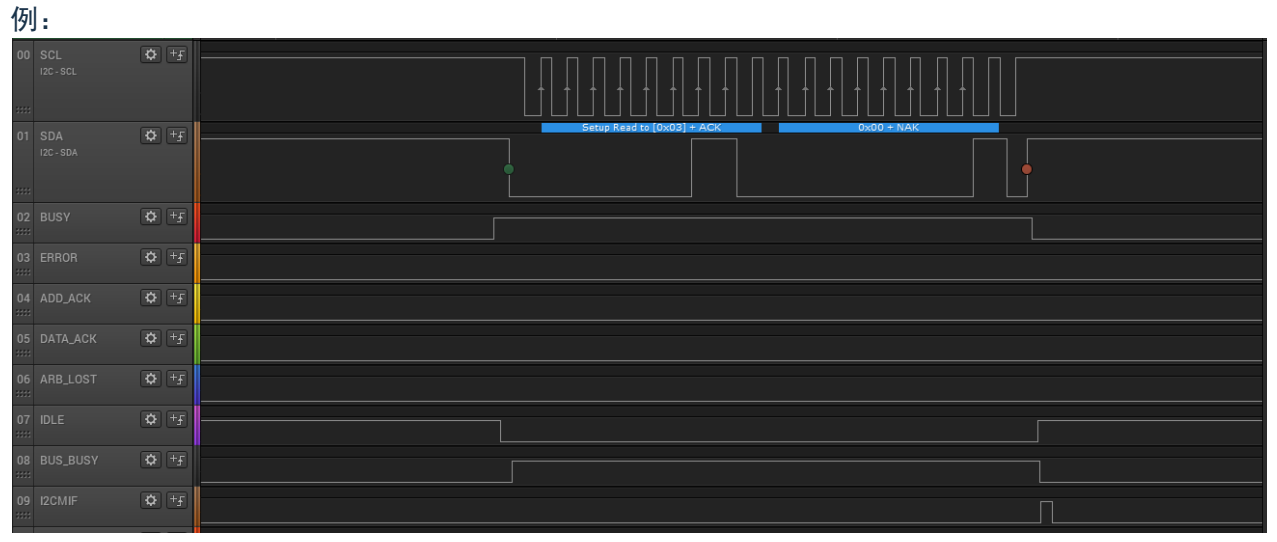

图 5-5:START +(从机地址+读)+读取 1 字节数据+NACK+STOP

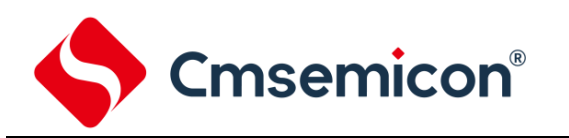

#### 6. 非法操作

1) START+(从机地址+读)+读取 1 字节数据+ACK+STOP

| R/S | <b>ACK</b> | STOP | <b>START</b> | <b>RUN</b> | 说明                  |
|-----|------------|------|--------------|------------|---------------------|
|     |            |      |              |            | 操作方法 : I2CMCR = 0xF |

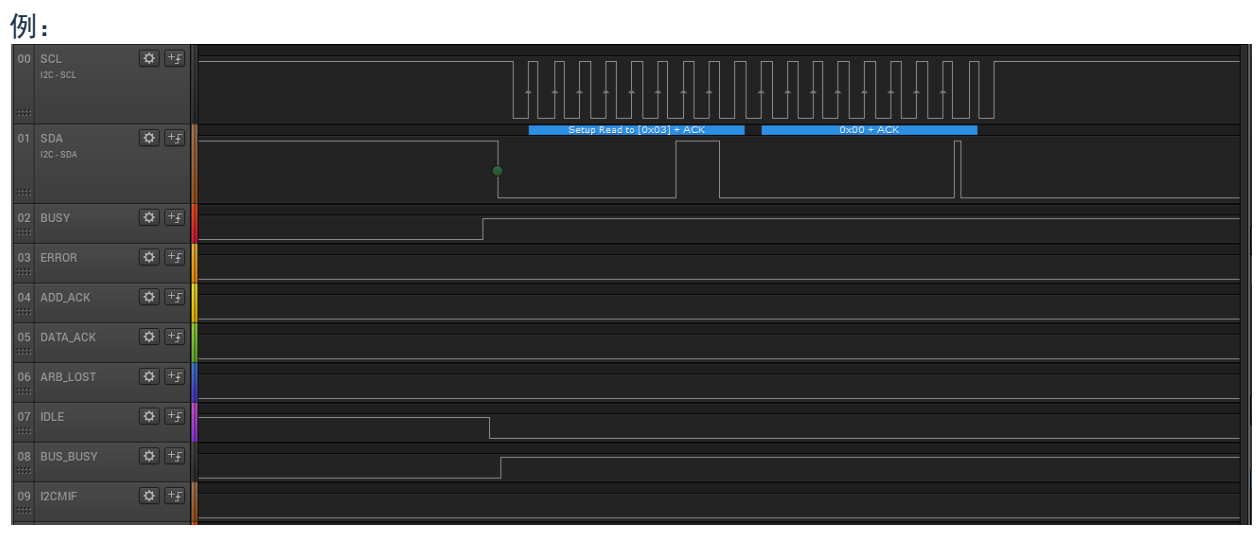

图 5-6:START +(从机地址+读)+读取 1 字节数据+ACK+STOP

I2C 发送数据完成后会立即发送 STOP, 但从机占用了 SDA, 故不能成功发送 STOP 信号。因此主机不 能产生中断。

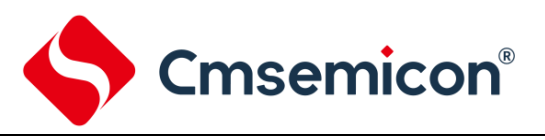

#### <span id="page-15-0"></span>**5.1.2** 控制命令 **2**(发送状态)

#### 发送状态也可理解为 主机往从机写数据。

#### 1. 发送 1 字节数据

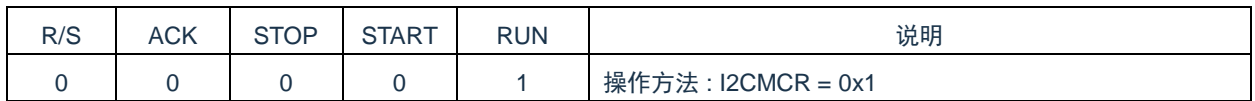

# 例: 02 BUSY 09 I2CMIF

#### 图 5-7:发送 1 字节数据

#### 2. 发送 STOP 信号

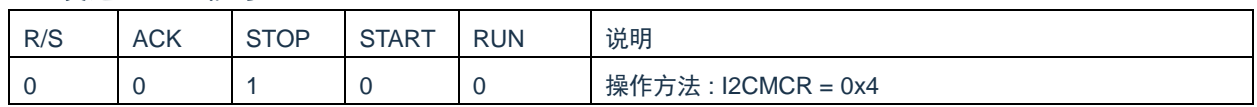

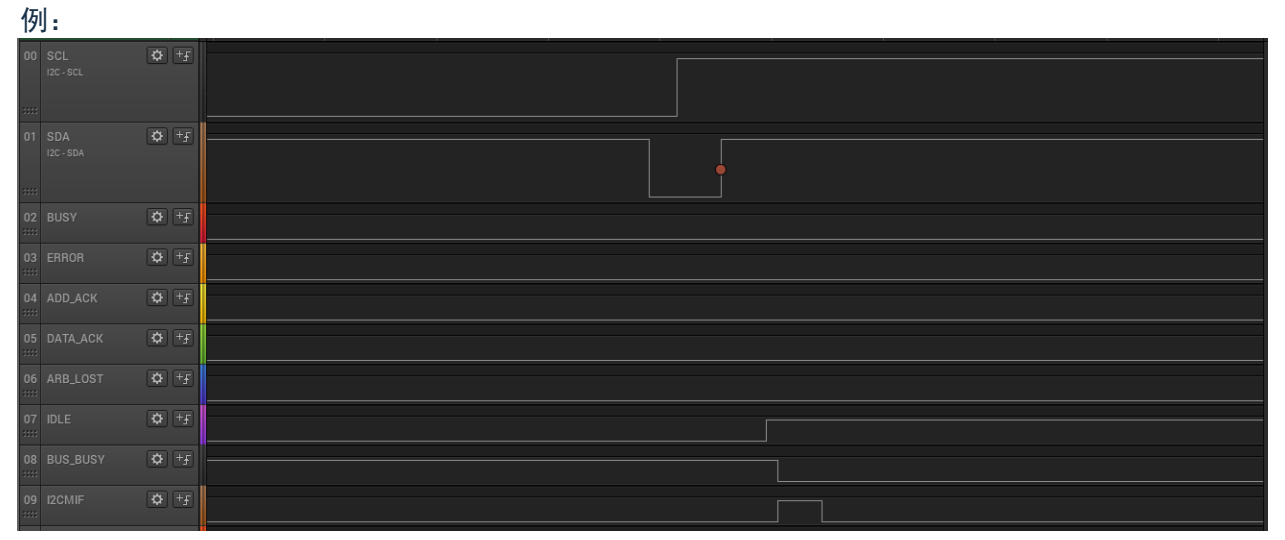

#### 图 5-8:发送 STOP 信号

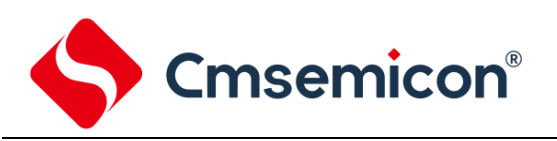

#### 3. 发送 1 字节数据+STOP 信号

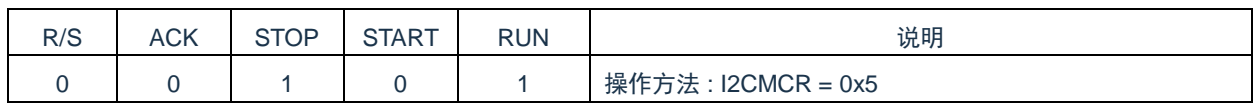

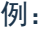

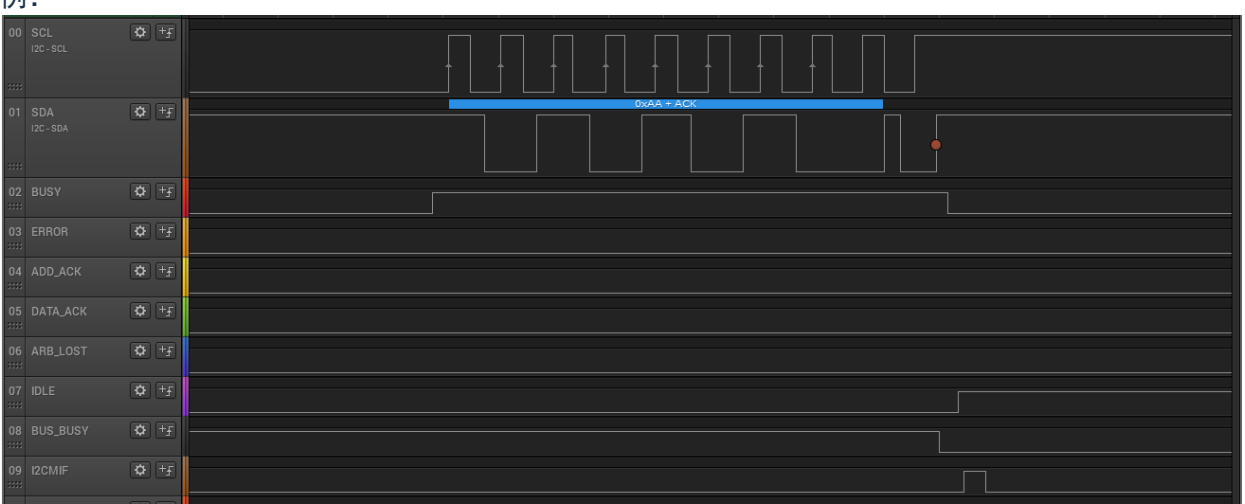

#### 图 5-9:发送 1 字节数据+STOP 信号

#### 4. 发送 RSTART + (从机地址+写)+ 发送 1 字节数据

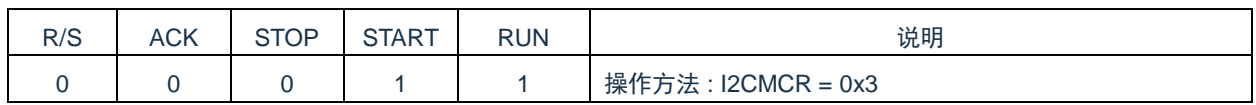

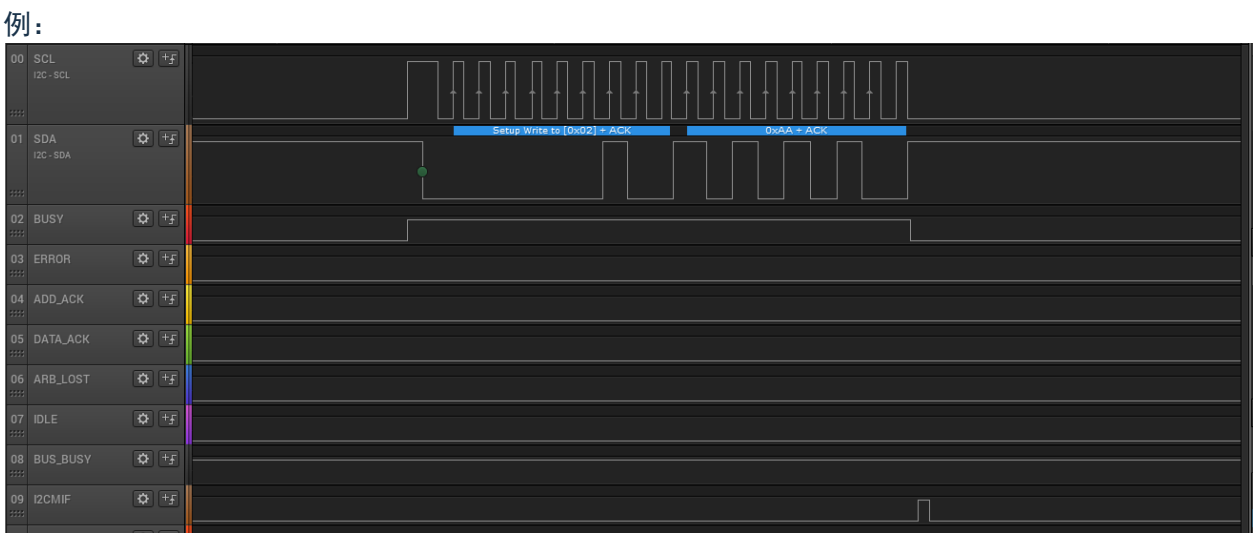

图 5-10:发送 RSTART + (从机地址+写)+ 发送 1 字节数据

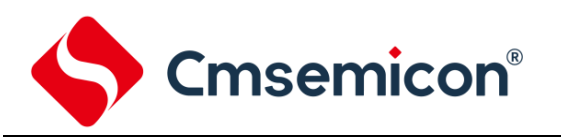

#### 5. 发送 RSTART + (从机地址+写)+ 发送 1 字节数据+STOP 信号

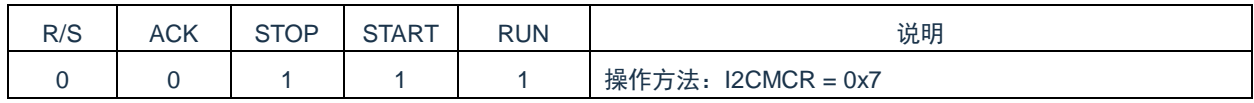

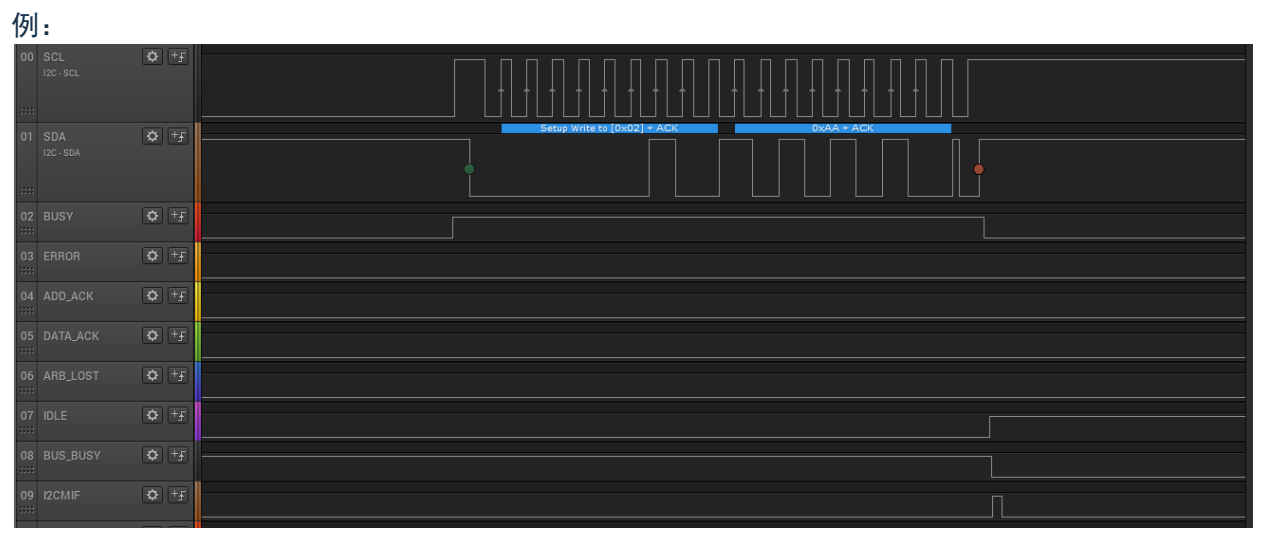

#### 图 5-11:发送 RSTART + (从机地址+写)+ 发送 1 字节数据+STOP 信号

#### 6. 发送 RSTART+从机地址 + 读取 1 字节数据+NACK

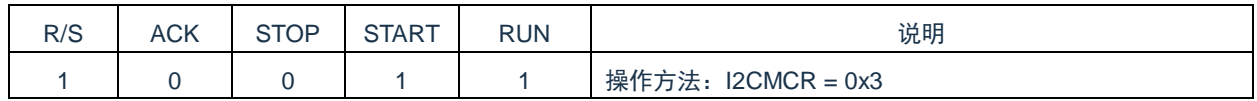

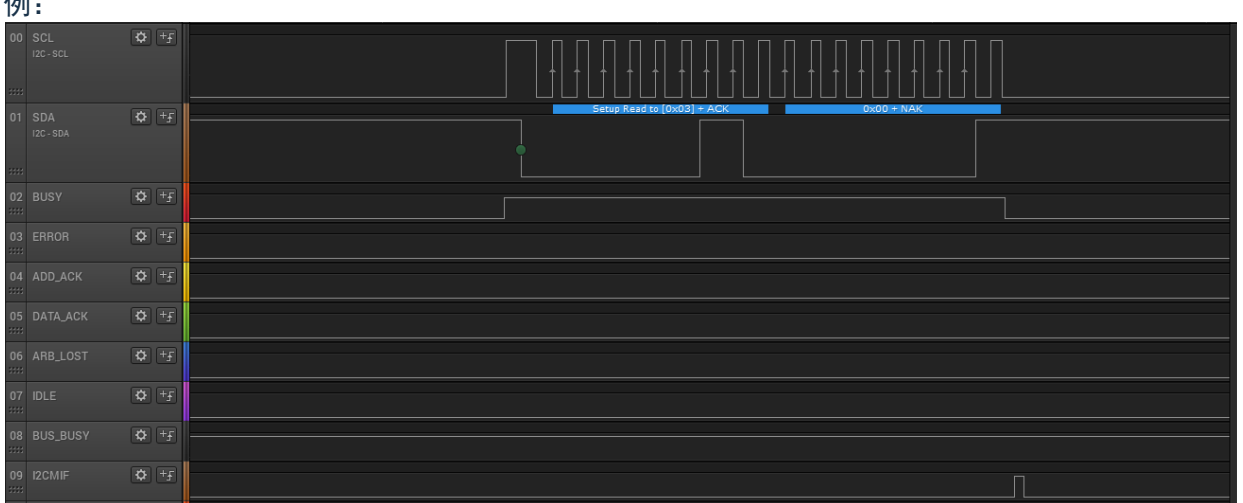

#### 图 5-12:发送 RSTART+从机地址 + 读取 1 字节数据+NACK

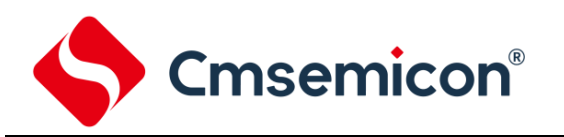

#### 7. 发送 RSTART+从机地址 + 读取 1 字节数据+NACK+ STOP

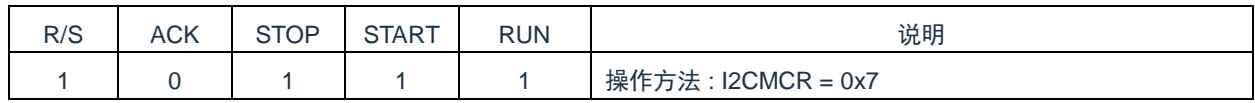

#### (例:

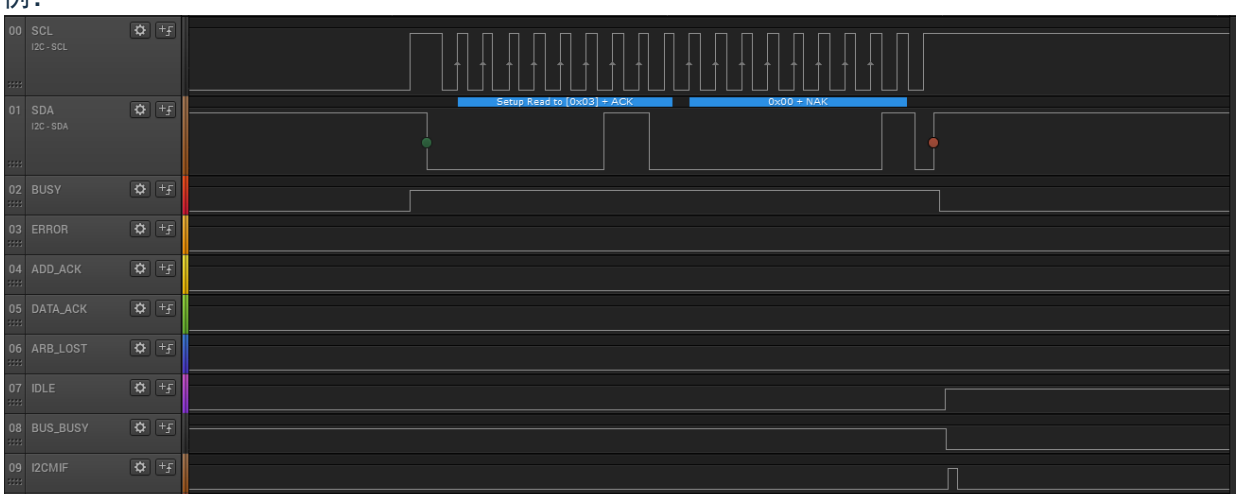

#### 图 5-13:发送 RSTART+从机地址 + 读取 1 字节数据+NACK+ STOP

#### 8. 发送 RSTART+从机地址 + 读取 1 字节数据+ACK

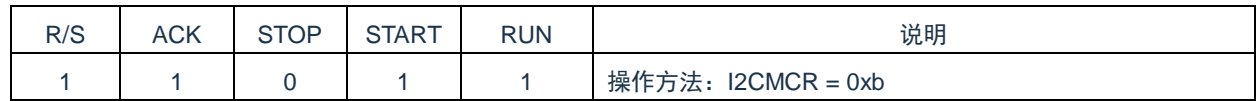

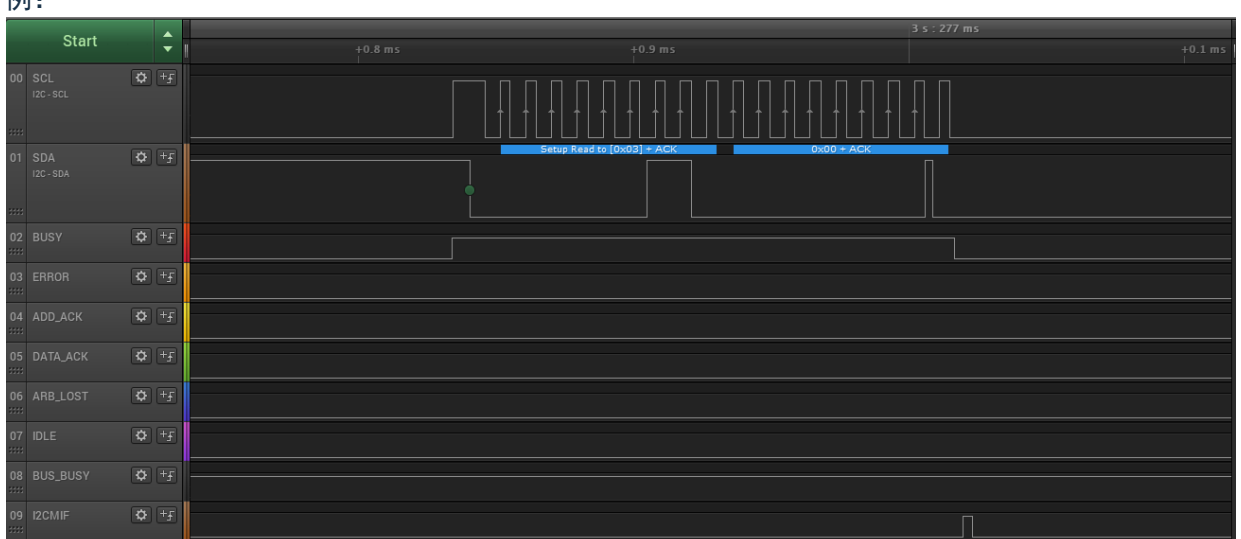

#### 例:

图 5-14:发送 RSTART+从机地址 + 读取 1 字节数据+ACK

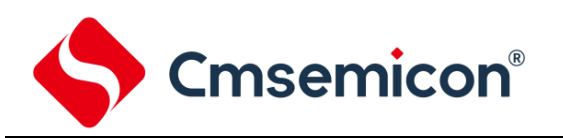

#### 9. 非法操作

#### 发送 RSTART+从机地址 + 读取 1 字节数据+ACK+STOP

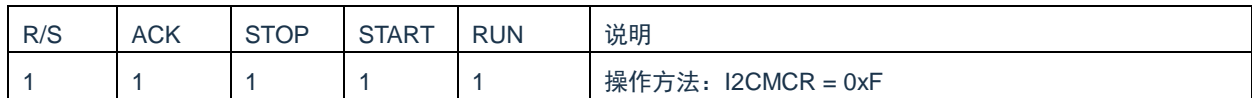

例:

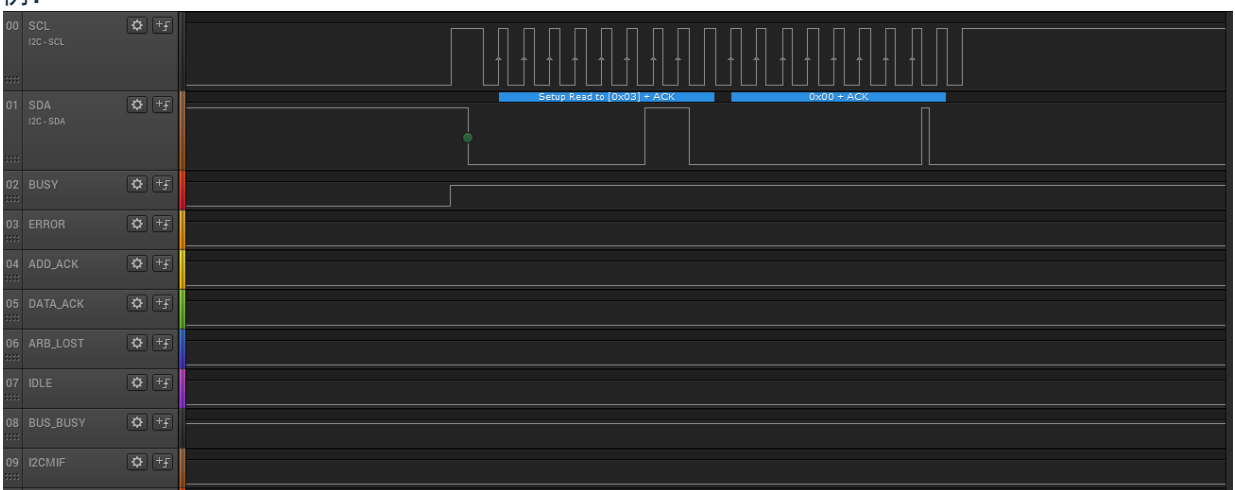

图 5-15:发送 RSTART+从机地址 + 读取 1 字节数据+ACK+STOP

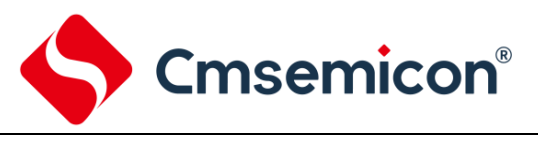

#### <span id="page-20-0"></span>**5.1.3** 主控命令 **3**(接收状态)

主控接收状态也可理解为主机在读取从机数据。

#### 1. 读取 1 字节数据+NACK

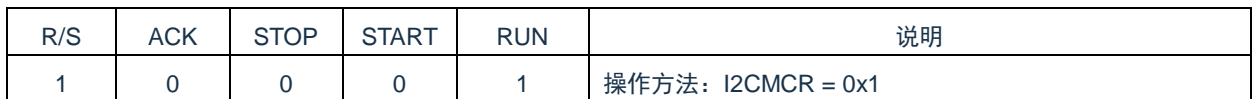

例:

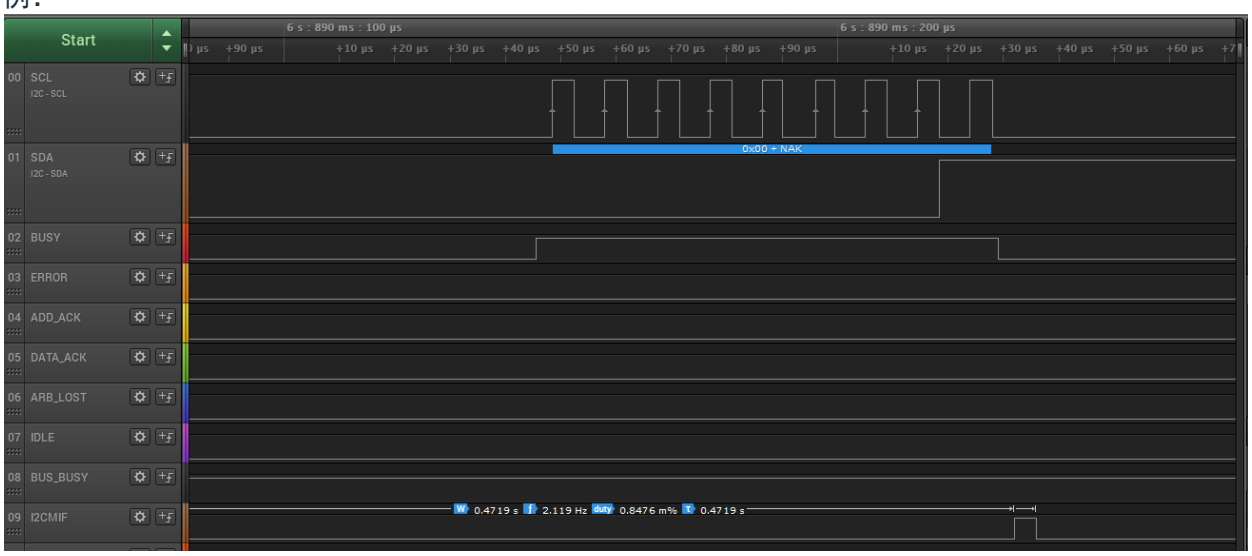

#### 图 5-16:读取 1 字节数据+NACK

#### 2. 发送 STOP

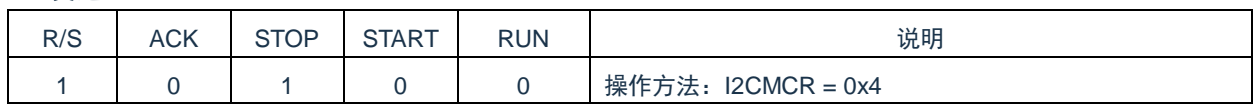

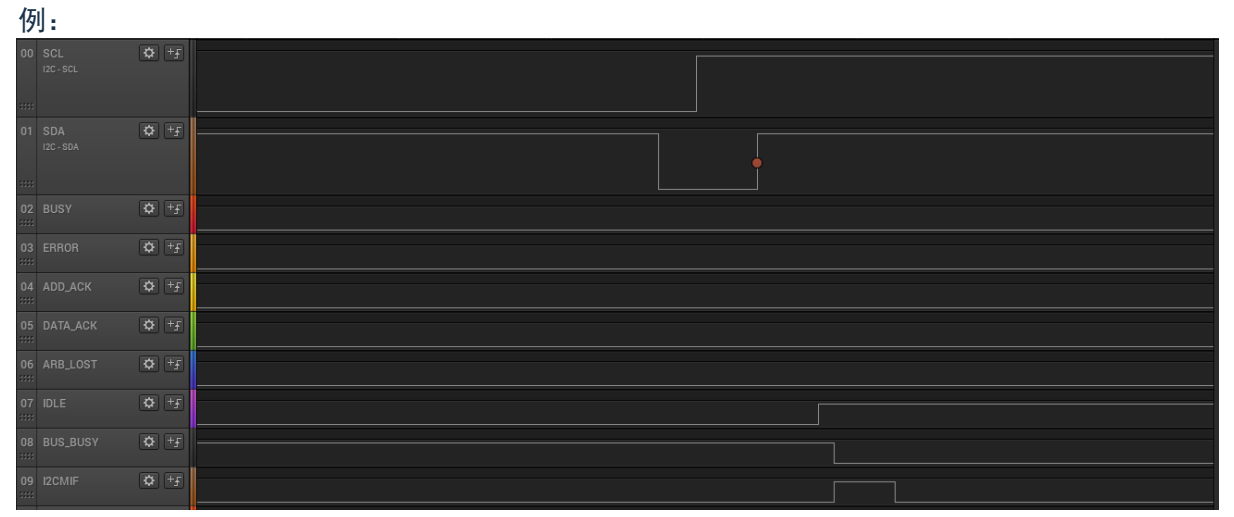

#### 图 5-17:发送 STOP

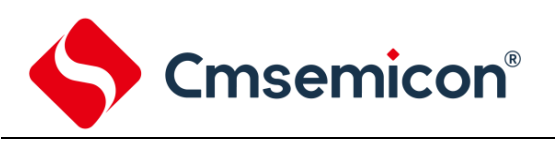

#### 3. 读取 1 字节数据+STOP

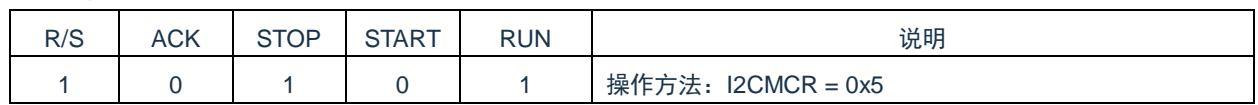

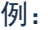

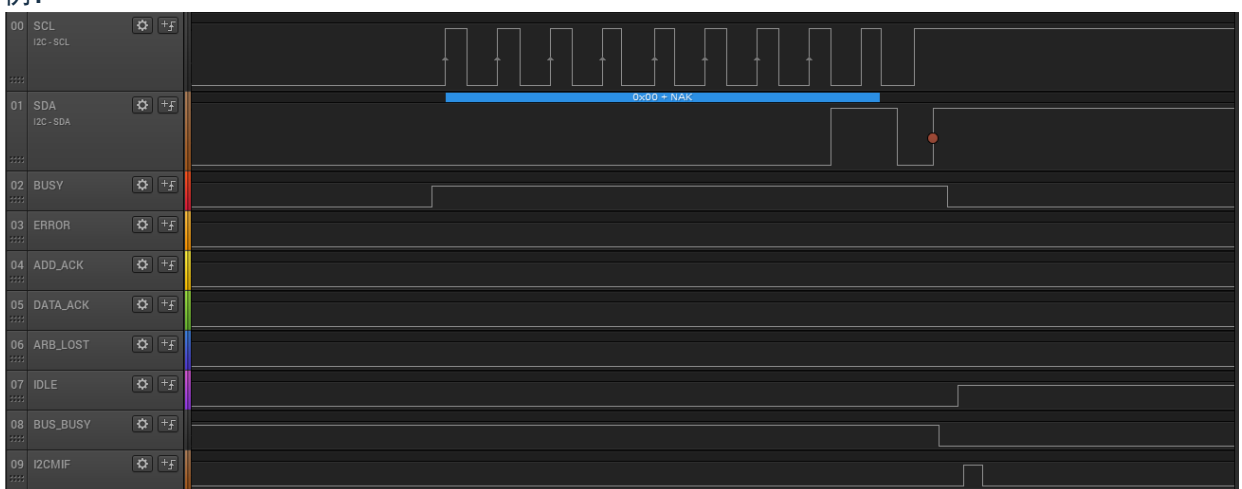

#### 图 5-18:读取 1 字节数据+STOP

#### 4. 读取 1 字节数据+ ACK

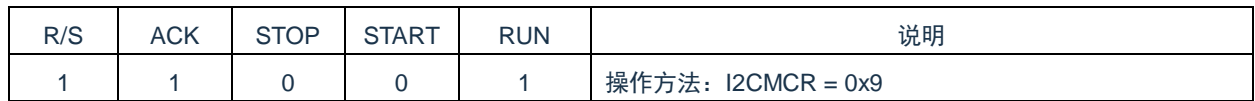

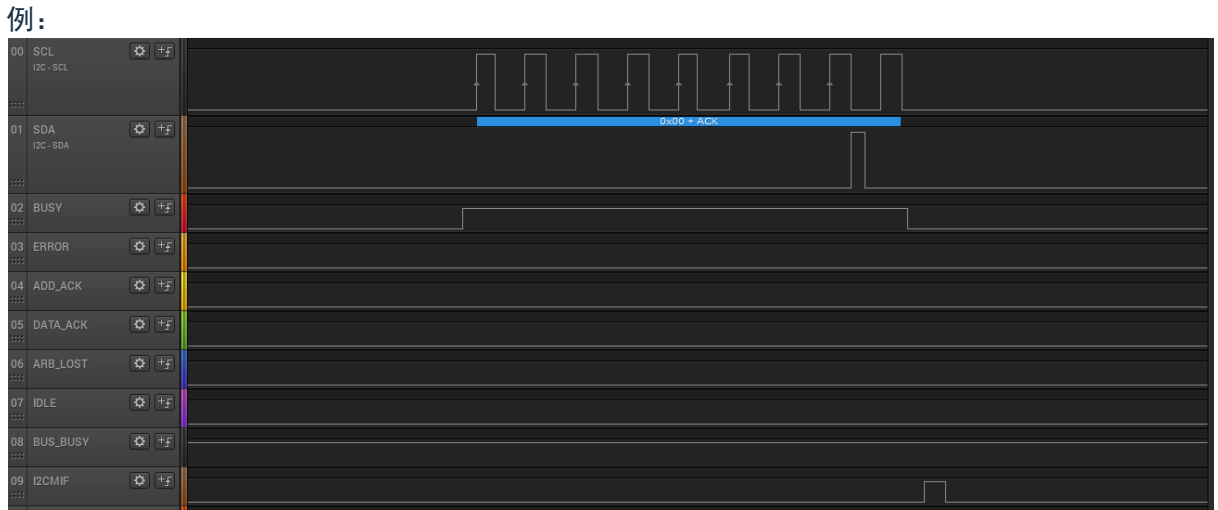

#### 图 5-19:读取 1 字节数据+ ACK

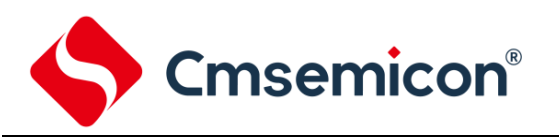

#### 5. 发送 RSTART+(从机地址+读)+读取 1 字节数据+ NACK

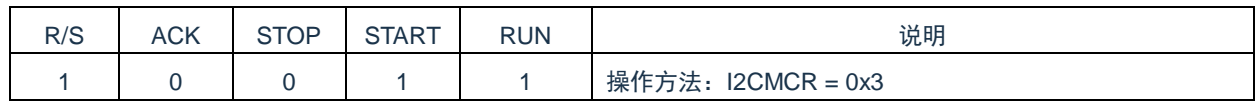

#### 例:

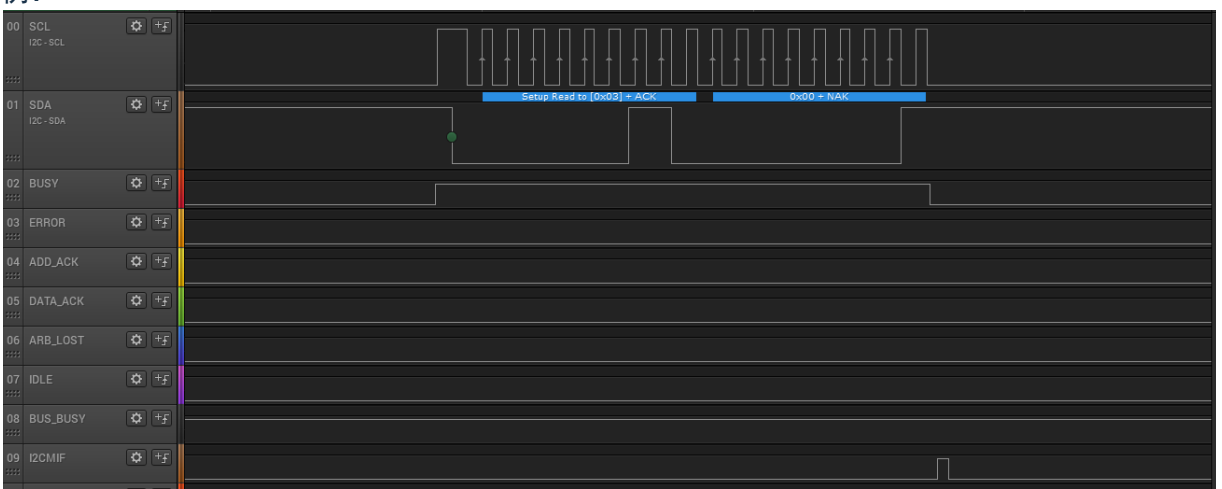

#### 图 5-20:发送 RSTART+(从机地址+读)+读取 1 字节数据+ NACK

#### 6. 发送 RSTART+(从机地址+读)+读取 1 字节数据+ NACK + STOP

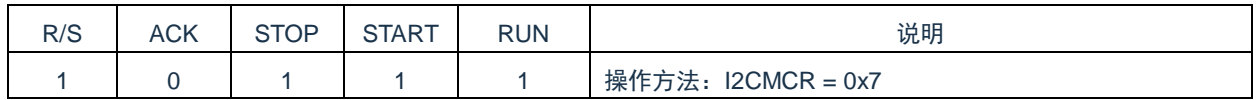

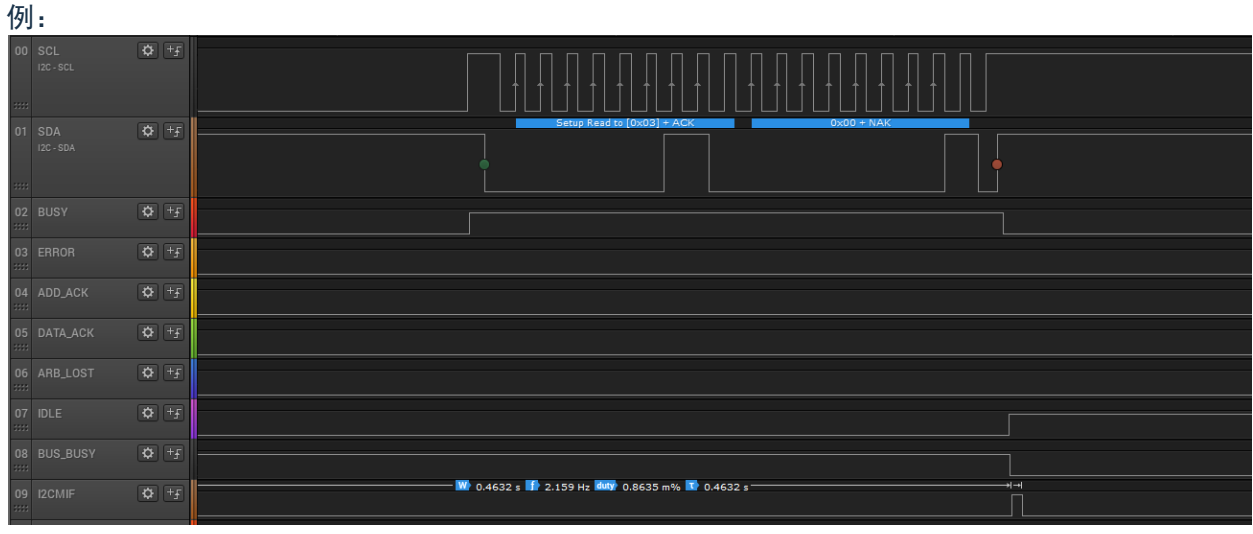

#### 图 5-21:发送 RSTART+(从机地址+读)+读取 1 字节数据+ NACK + STOP

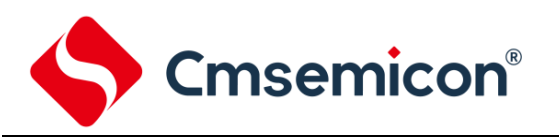

#### 7. 发送 RSTART+(从机地址+读)+读取 1 字节数据+ ACK

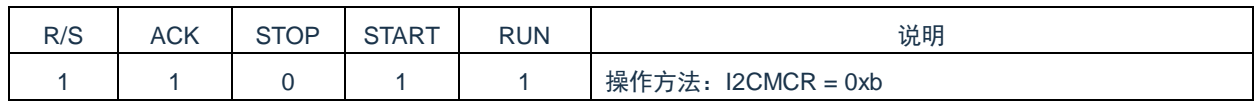

例:

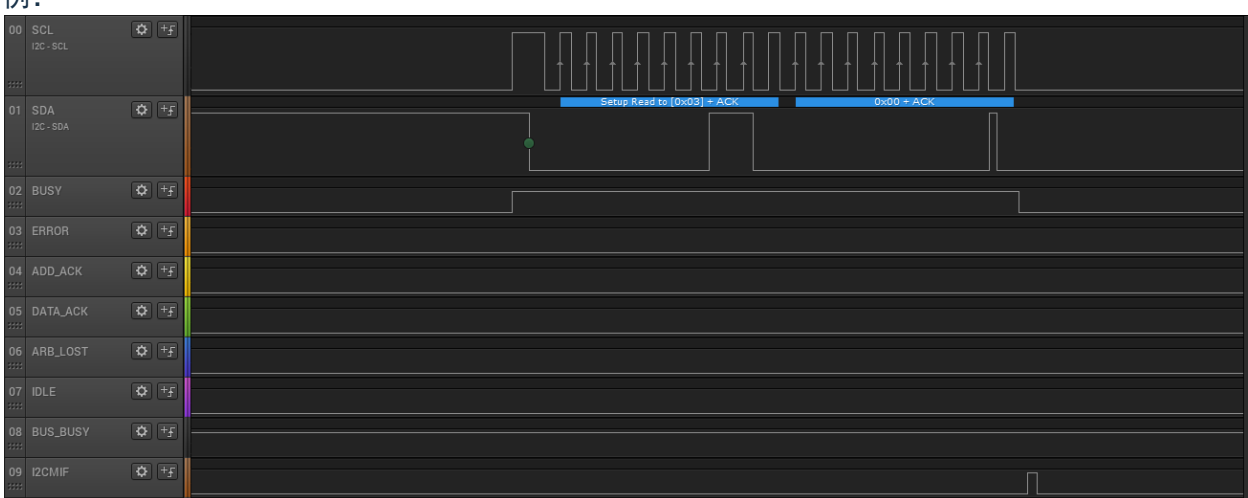

图 5-22:发送 RSTART+(从机地址+读)+读取 1 字节数据+ ACK

#### 8. 发送 RSTART+(从机地址+写)+发送 1 字节数据

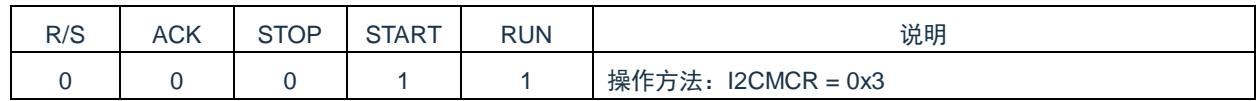

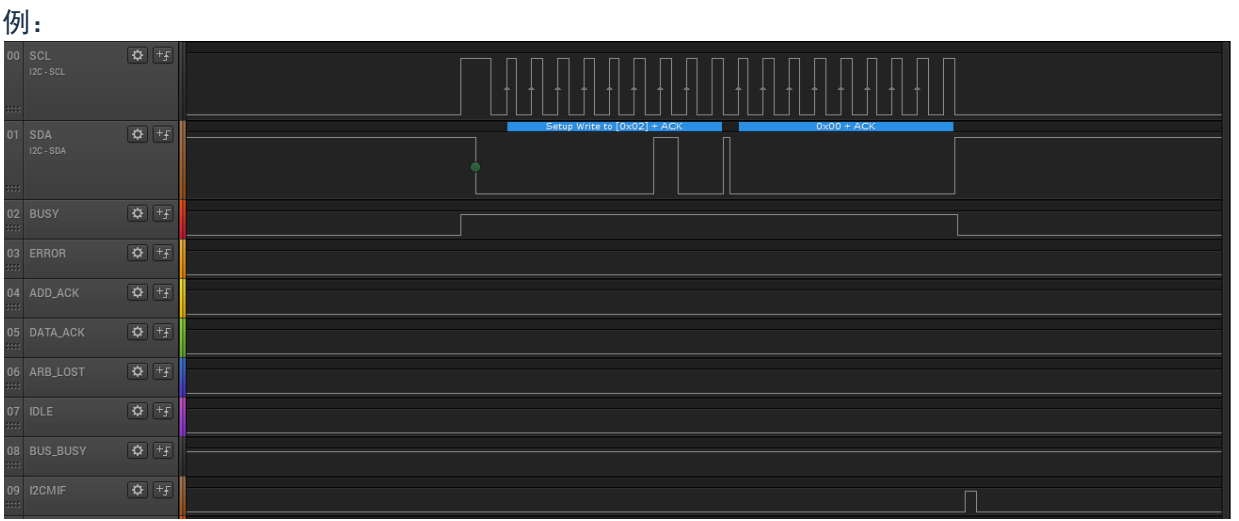

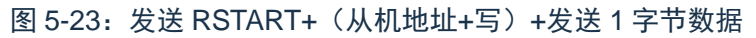

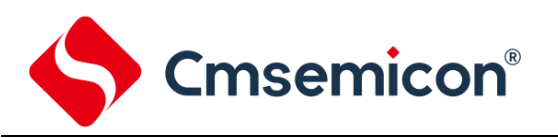

#### 9. 发送 RSTART+(从机地址+写)+发送 1 字节数据+STOP

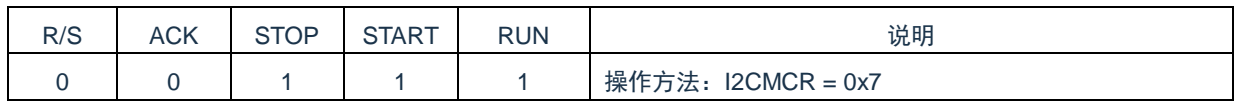

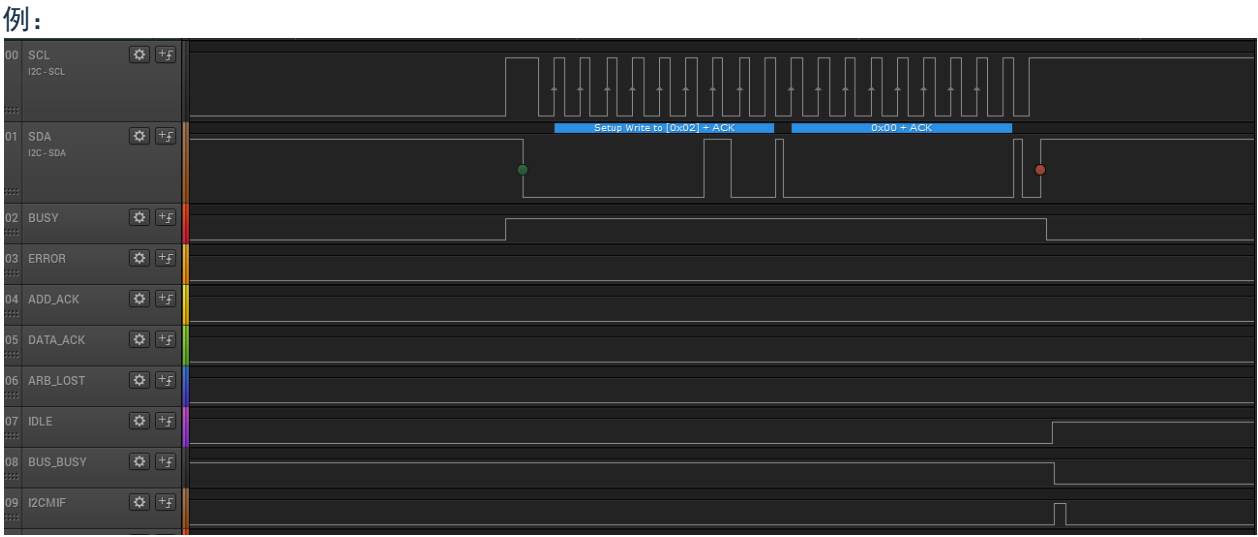

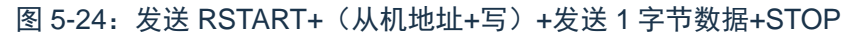

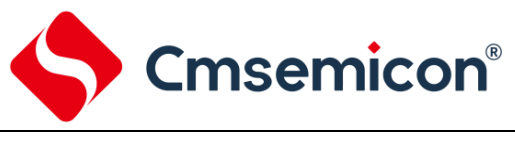

#### <span id="page-25-0"></span>**5.1.4** 异常状态

1. 从机地址未响应、从机回 NACK。

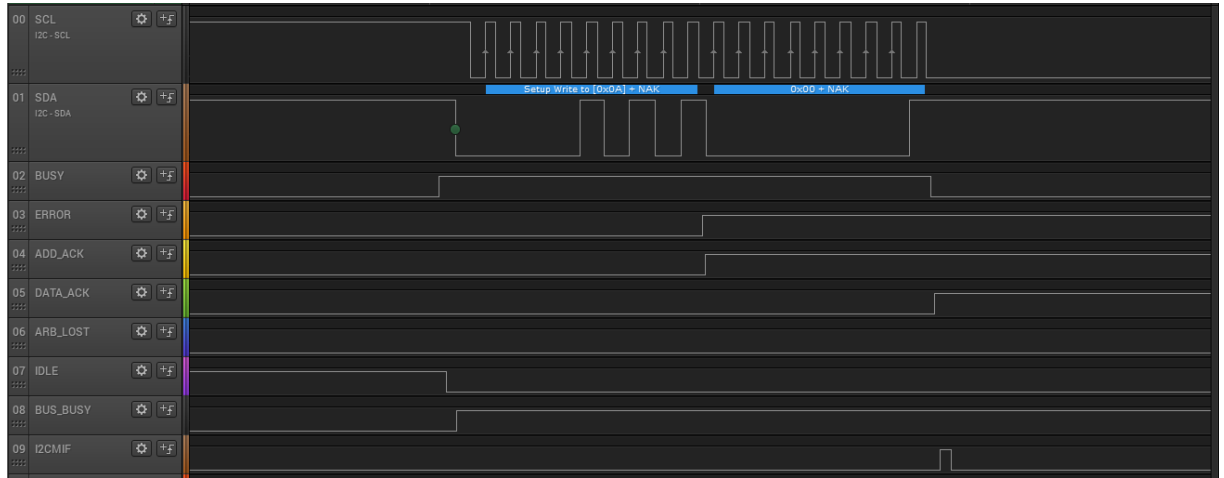

图 5-25:从机地址未响应、从机回 NACK

- 1) 寻址失败后 ADD\_ACK 将会置位。
- 2) 发送数据, 从机回 NACK, DATA ACK 位会置位。
- 3) 清中断标志并不会清除状态位。
- 4) 重新寻址成功或者复位 I2C 主控模块 RSTS 置位 (I2CMCR[bit7]), 错误状态位将会清除。
- 2. I2C 主控模式丢失主控权、仲裁冲突。

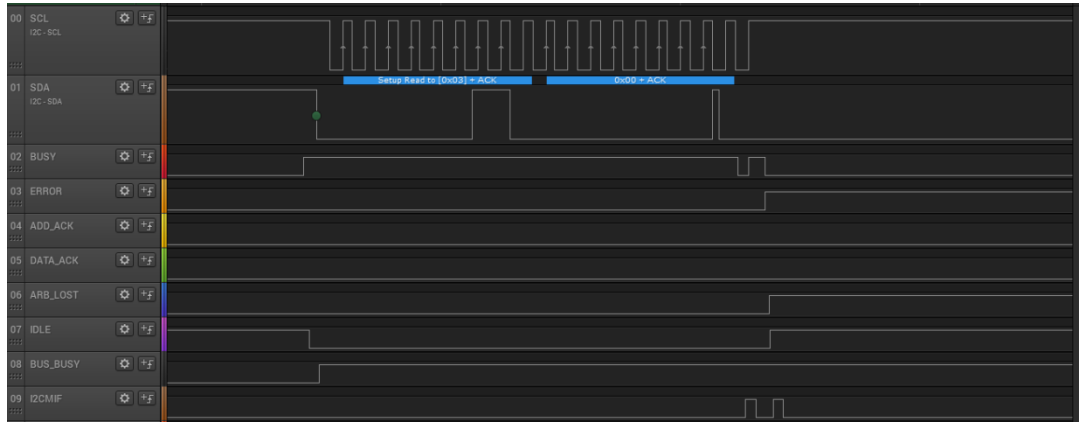

#### 图 5-26:I2C 主控模式丢失主控权、仲裁冲突

当主机无法控制 SDA 时(上述描述的现象:主机读取从机时,主机发送了 ACK 信号,从机占据 SDA 控 制权),主机又开始了重新发送起始位等操作,此时将会出现主控模式错误状态(丢失主控权),并且产生 中断。

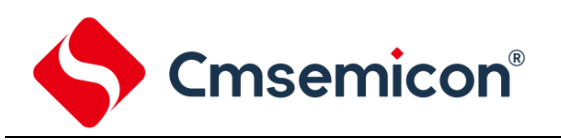

#### 通过复位主控模式或者恢复正常通讯,丢失主控权的标志自动清除。

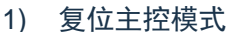

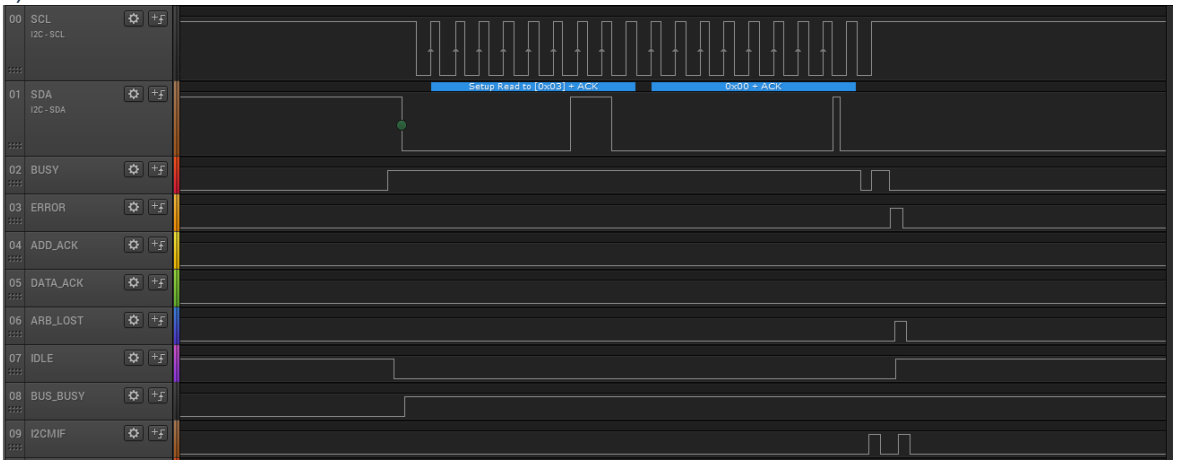

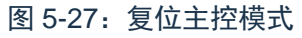

#### 2) 从机释放 SDA 控制权,主机恢复正常通讯

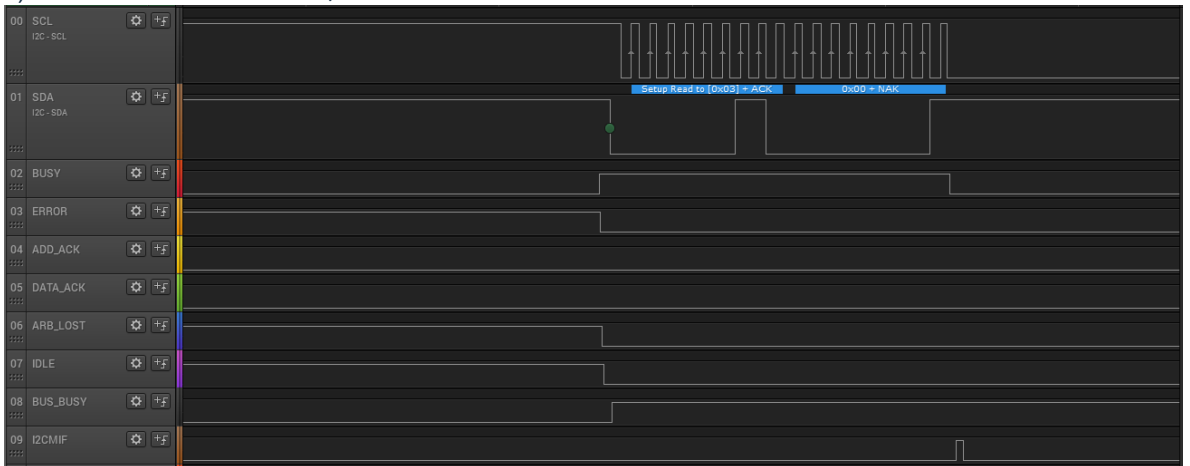

图 5-28:从机释放 SDA 控制权,主机恢复正常通讯

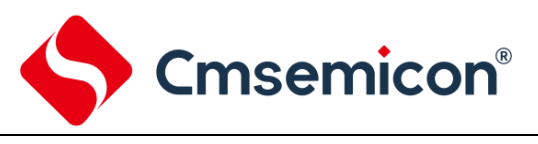

#### <span id="page-27-0"></span>**5.2** 从机模式

从机模式下需要设置自身的从机地址(7位)寄存器 I2CSADR。DA(I2CSCR[bit0])位设置为 1。

#### <span id="page-27-1"></span>**5.2.1** 接收数据

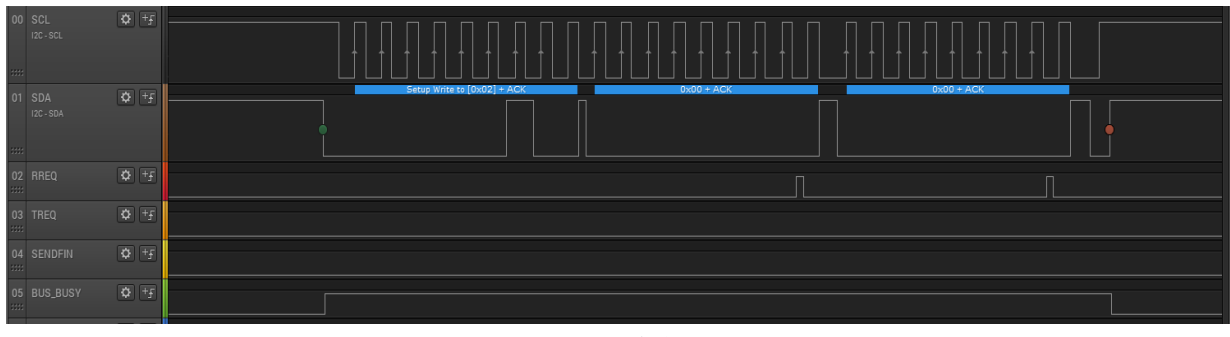

图 5-29:接收数据

- 1. 当从机被成功寻址并在接收到第一个数据后,RREQ 标志置位,读取 I2CSBUF 后 RREQ 标志自 动清除。
- 2. 之后每成功接收到一个数据,RREQ 标志将会置位,读取 I2CSBUF 后 RREQ 标志自动清除。
- 3. BUS\_BUSY 位在总线上出现启动信号时置位,当出现停止信号时自动清零。

#### <span id="page-27-2"></span>**5.2.2** 发送数据

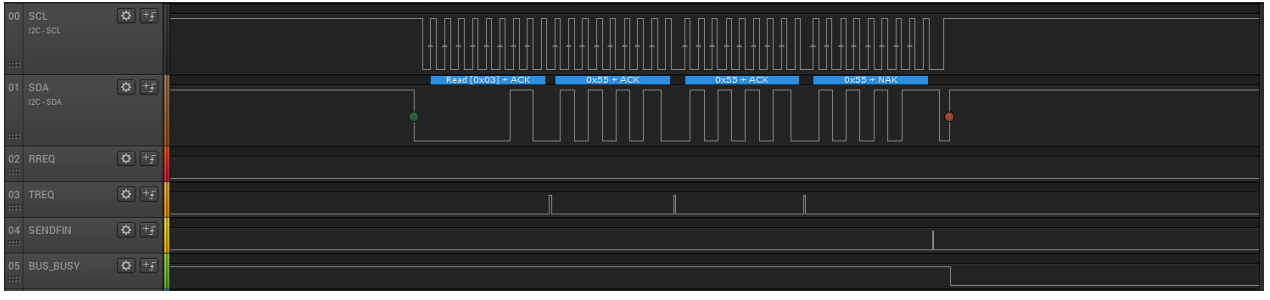

图 5-30:发送数据

- 1. 当从机被成功寻址后,TREQ 位被置位,写 I2CSBUF 寄存器后 TREQ 位自动清除。
- 2. 当从机接收到主机读取 + ACK 信号后,TREQ 位置位,写 I2CSBUF 寄存器后 TREQ 位自动清除。
- 3. 当从机接收到主机读取 + NACK 信号后, SENDFIN 位置位, 读取 I2CSSR 寄存器后 SENDFIN 位 自动清除。

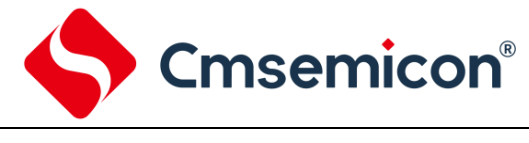

## <span id="page-28-0"></span>**6.** 应用注意事项

#### <span id="page-28-1"></span>**6.1 IO** 口配置

在使用 I2C 模块时需要对 IO 口进行功能复用,需要配置 PxxCFG 寄存器。不同的芯片的配置方式略有不 同,以下列举了 8051 内核芯片的 I2C 模块 SDA、SCL 功能配置方法。

#### <span id="page-28-2"></span>**6.1.1** 全功能复用

IO 口全功能复用的芯片

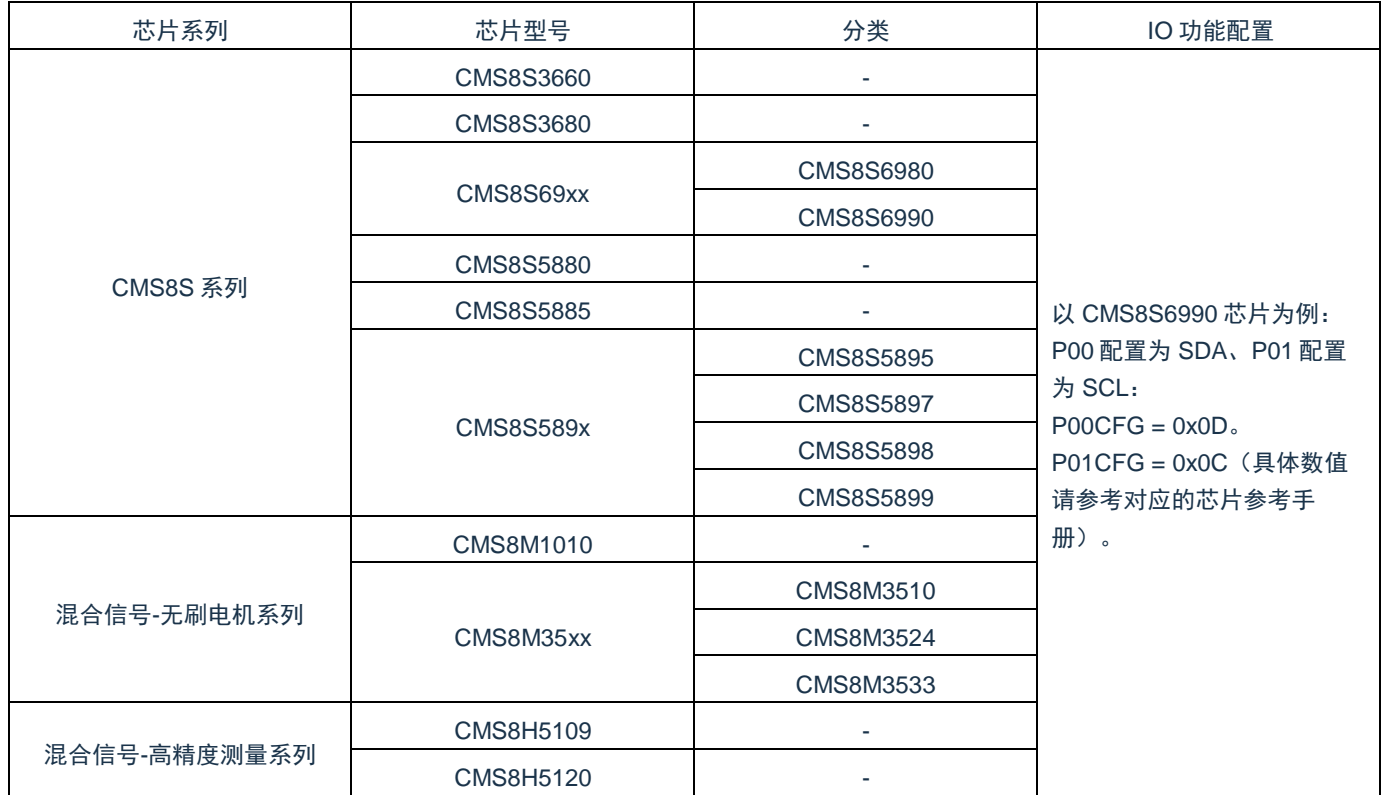

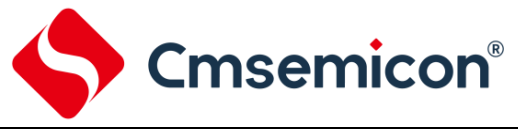

#### <span id="page-29-0"></span>**6.1.2** 非全功能复用

#### IO 口非全功能复用的芯片

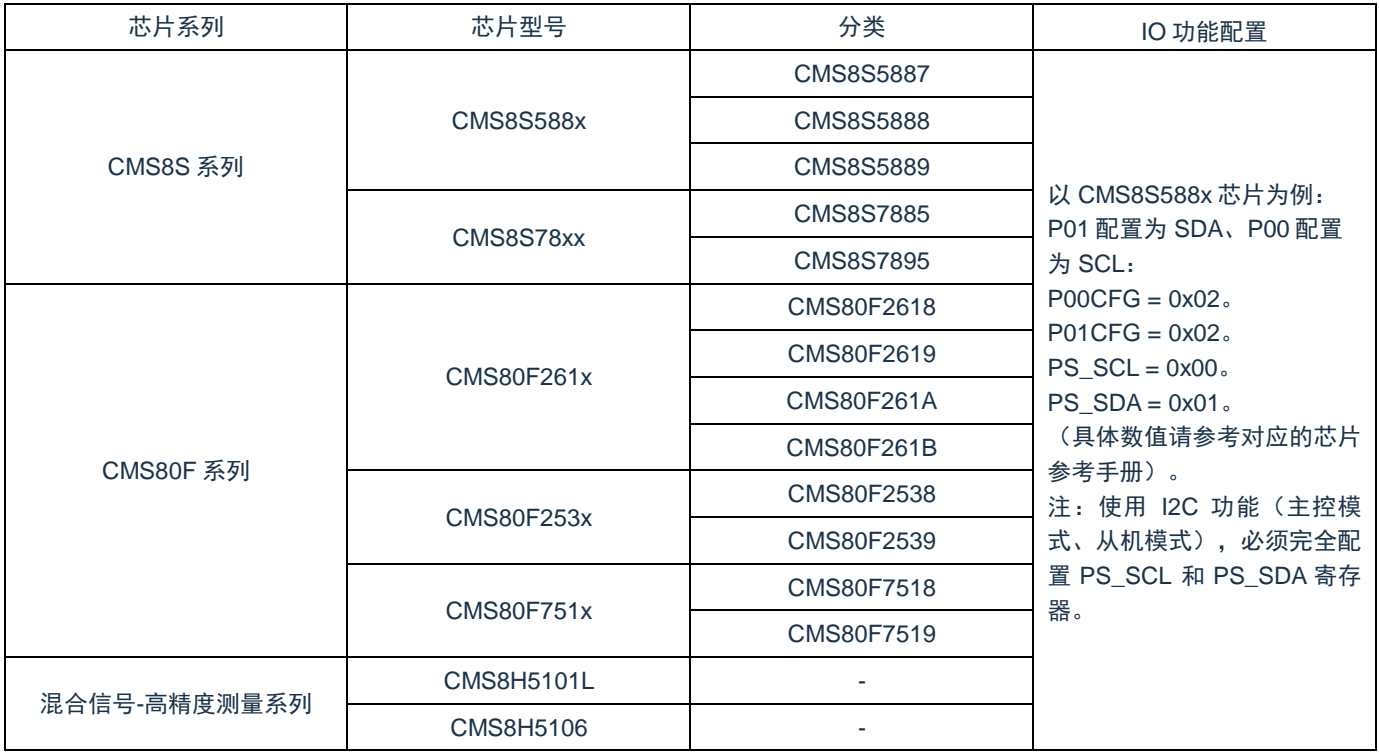

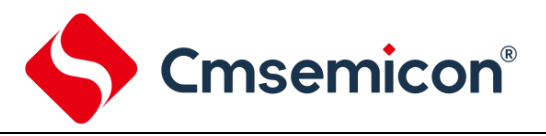

#### <span id="page-30-0"></span>**6.2 Clock Stretching**

#### <span id="page-30-1"></span>**6.2.1** 从机

I2C 从机模式具有 Clock Stretching 功能, 当从机需要更多时间保存或者准备下一个要发送的数据时, 从 机将会拉低 SCL,迫使主机进入等待状态,直到从机准备好。

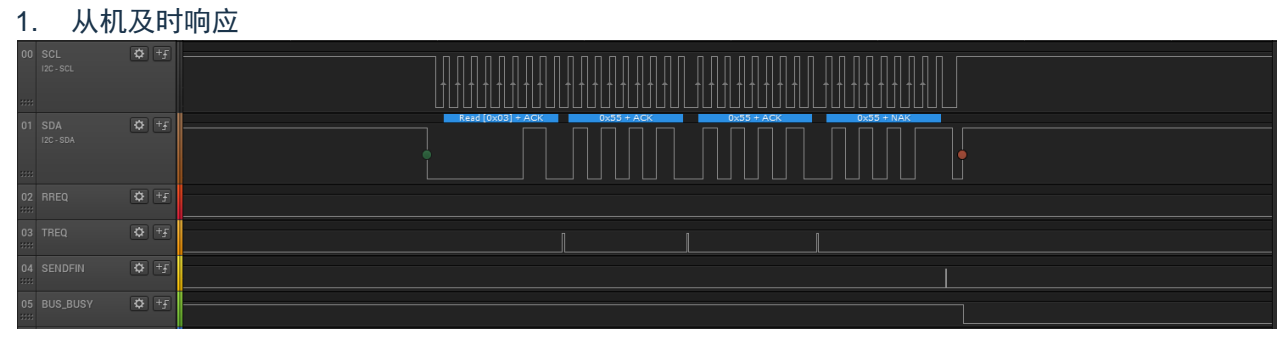

图 6-1:从机及时响应

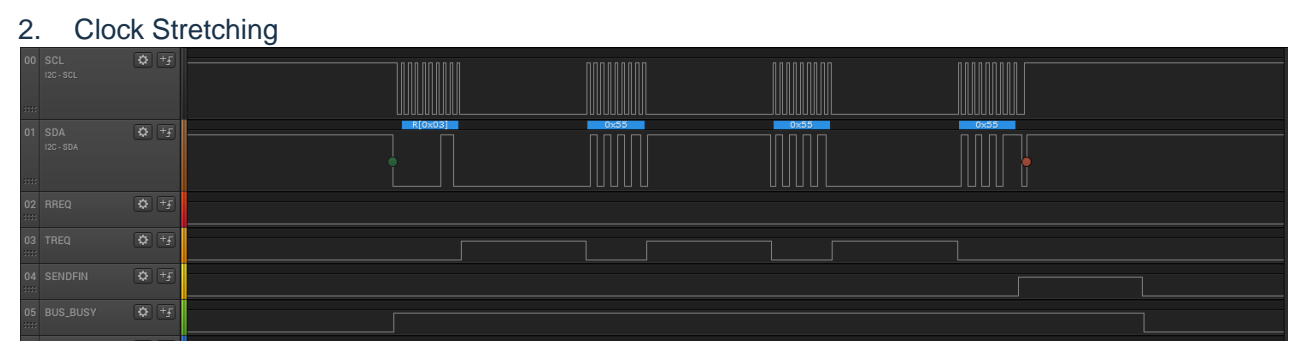

图 6-2: Clock Stretching

- 1) 从机被寻址或者 接收到主机 读取+ACK 信号后,TREQ 置位 。写 I2CSBUF 寄存器后 TREQ 位自动 清零, 从机将会释放 SCL。
- 2) 当从机 接收到主机 读取+NACK 信号后, SENDFIN 位将置位, 因为从机将不会再发送数据, 则从机 不会拉低 SCL。

#### <span id="page-30-2"></span>**6.2.2** 主机

当从机拉低 SCL 时,主机将会进入等待状态。若主机不具备此功能时,将会出现丢失 SCL 的现象。 00000000  $\begin{tabular}{c} \multicolumn{2}{c}{ \multicolumn{2}{c}{ \multicolumn{$ 

图 6-3:丢失 SCL

如上图所示,在最后 1 字节发送中,总线上丢失了 2 个 SCL 时钟。

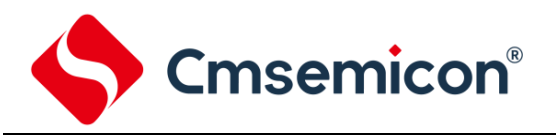

#### <span id="page-31-0"></span>**6.3 SENDFIN** 标志位

SENDFIN 标志位表示 I2C 从机的模式下检测到了主机发送的 NACK 信号。当读取 I2CSSR 寄存器后, 硬件会自动清零 SENDFIN 标志。在使用中需要注意避免一直读取 I2CSSR 寄存器获取 SENDFIN 标志,例如 等待 SENDIFN 标志置位: while((I2CSSR&0x4)==0), 此操作方式会存在 I2C 接收到 NACK 信号时硬件置位 SENDFIN 标志 与 软件读取 I2CSSR 寄存器硬件清除 SENDIFN 标志冲突的情况,并且当两者同时发生时 SENDFIN 标志将会保持为 0。

读取 SENDIFN 推荐的操作方式:

- 1. 开启 I2C 中断 (I2CIE (I2C 中断使能位) = 1)
	- 1) 在进入 I2C 中断服务程序后,使用临时变量存储 I2CSSR 的值,然后再对临时变量的值进行判 断。
- 2. 不开启 I2C 中断 (I2CIE (I2C 中断使能位) = 0)
	- 1) 判断 I2C 中断标志是否置位。
	- 2) 若 I2C 中断标志为 1,使用临时变量存储 I2CSSR 的值,然后再对临时变量的值进行判断。

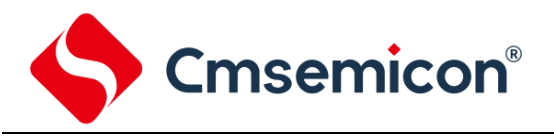

#### <span id="page-32-0"></span>**6.4 ACK** 信号引起的异常

当从机接收到主机发送的"读取+ACK"信号后,从机将会占用 SDA 的控制权。当从机接收到主机发送的 "读取+NACK"信号后,从机将会释放 SDA 的控制权。若环境中存在干扰,主机发送的 NACK 信号被从机误识 别为 ACK 信号, 则主机将会失去对 SDA 的控制权, 因此主机将无法再正常发送 STOP、START 信号, 从而 出现通讯"卡死"的现象。

例如:

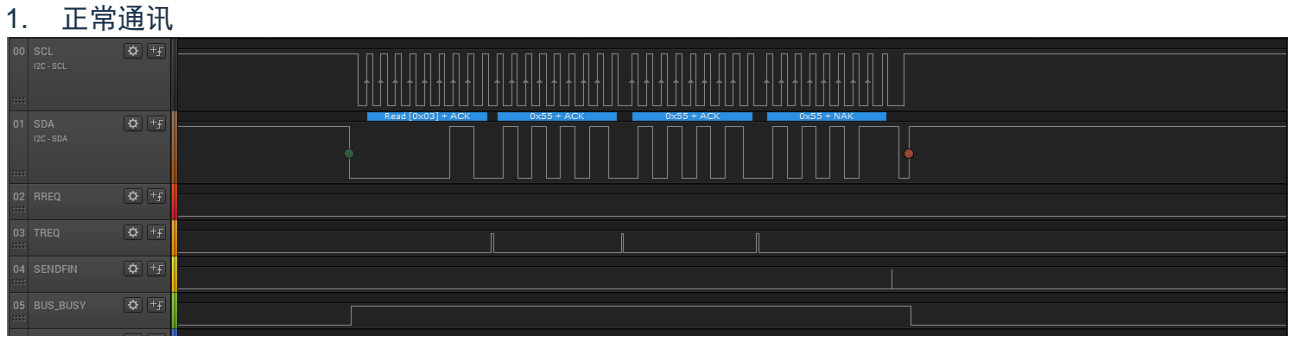

图 6-4:正常通讯

#### 2. 模拟环境干扰导致从机误把 NACK 识别为 ACK 信号

| 00 SCL<br>333  | $\overline{\mathbf{Q}}$ + $\overline{\mathbf{r}}$<br>12C - SCL | $\sim$                                                             |
|----------------|----------------------------------------------------------------|--------------------------------------------------------------------|
| 01 SDA<br>1111 | $\overline{\Phi}$ +<br>12C - SDA                               | $0x55 + ACK$<br>$Real[0x03] + ACK$<br>$0x55 + ACK$<br>$0x55 + ACK$ |
| <b>Base</b>    | $\left\vert \Phi \right\vert$ +<br>F<br>02 RREQ                |                                                                    |
| m              | $\boxed{\bullet}$<br>03 TREQ                                   |                                                                    |
| 3333           | $\overline{\mathbf{Q}}$ +<br>04 SENDFIN                        |                                                                    |
| 3333           | $\boxed{\bullet \quad \  \  \, +\, f}$<br>05 BUS_BUSY          |                                                                    |

图 6-5:模拟异常现象

当从机控制 SDA 时,主机无法完成 STOP 信号发送。

注:也存在例外,当从机发送的数据最高位为 1 时,主机将会完成 STOP 信号发送,当从机接收到 STOP 信号后,将会停止此次发送,等待主机下次寻址。

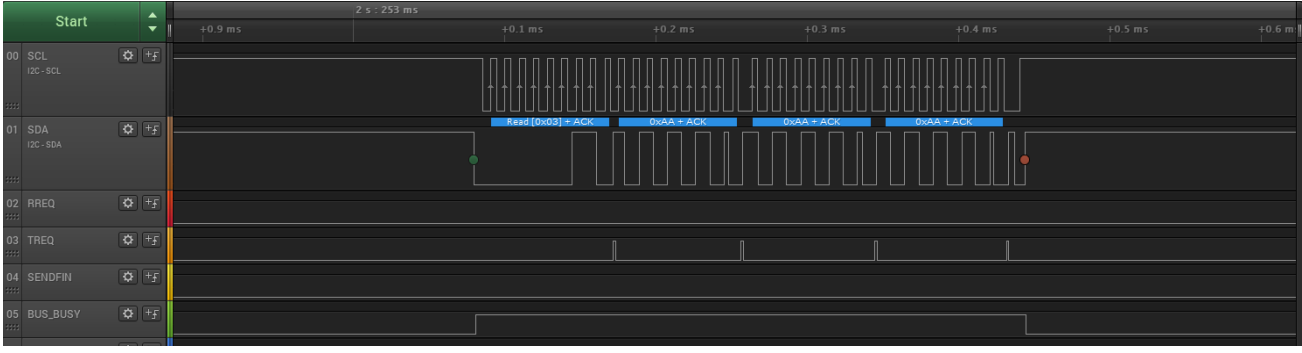

图 6-6:异常情况

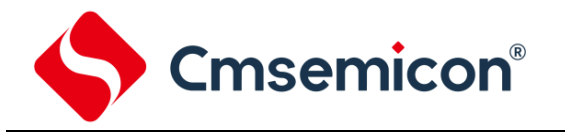

解决办法:

1. 修改主机控制方法(以 CMS8S6990 为例)。

暂停 I2C 主机模式控制,转而直接使用 GPIO,模拟一次 读取+NACK 信号时序发送。以下以 CMS8S6990 为例。

- 1) 配置 SDA、SCL 的 GPIO 为开漏输出模式, SDA 输出 1, SCL 输出 1。
- 2) 修改 SDA、SCL 的 IO 模式为 GPIO 模式,PxxCFG = 0x00;
- 3) 在发送时保持 SDA 输出 1, SCL 输出 8 个 SCL 波形。
- 4) 修改 SDA、SCL 的 IO 模式为 I2C 模式。

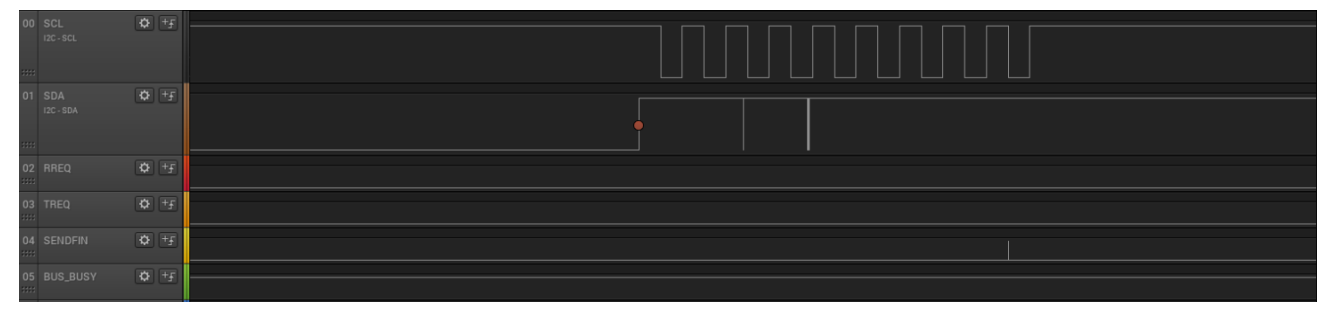

图 6-7:解决办法

<span id="page-33-0"></span>从上图可看出,当完成 SCL 发送后, SENDFIN 位置 1,读取 I2CSSR 寄存器后,该位自动清除。当从机 释放 SDA 后,主机即可再次控制 SDA。

- 注: 图 [6-7](#page-33-0) 解析器将出现的红点解析为 STOP 信号, 但 BUS\_BUSY 位仍置 1, 我们一般以 BUS\_BUSY 位的状态为参考。
- 2. 修改从机控制方法

若从机长时间没有检测到主机发送的信息时(检测 SENDFIN 位),可配置寄存器复位从机模式, 从而释 放对 SDA 的控制权。

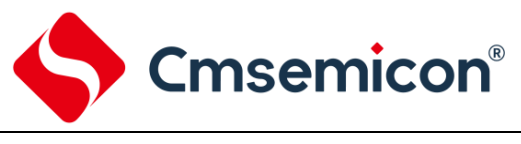

#### <span id="page-34-0"></span>**6.5** 时钟频率

#### <span id="page-34-1"></span>**6.5.1 I2C** 模块 **SCL** 时钟频率

#### I2C 时序分解如下图所示:

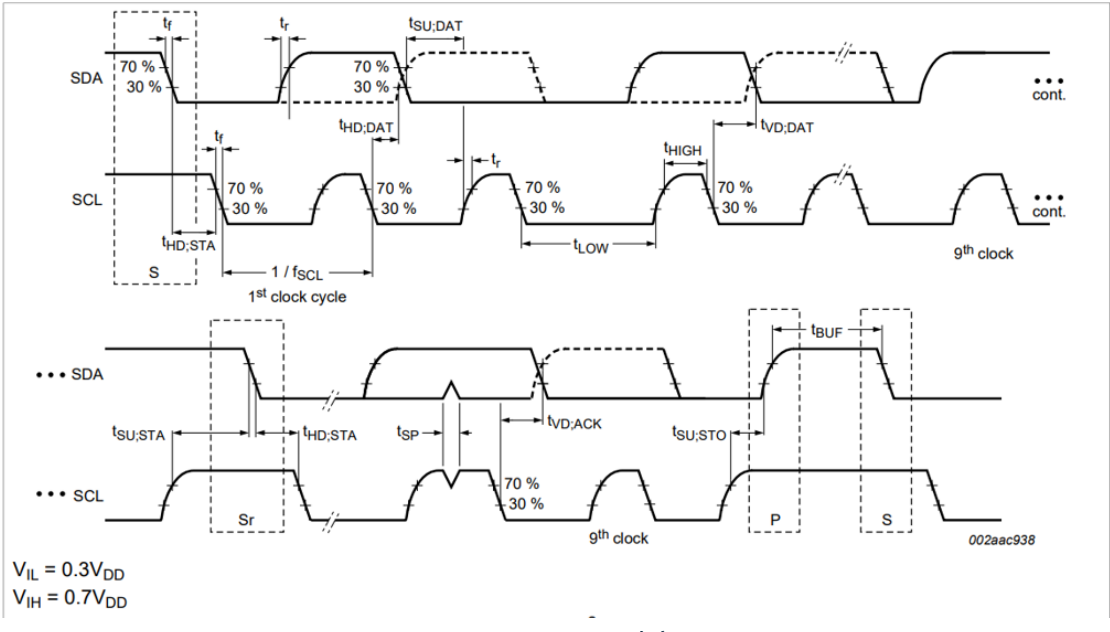

#### 图 6-8: I2C 时序图

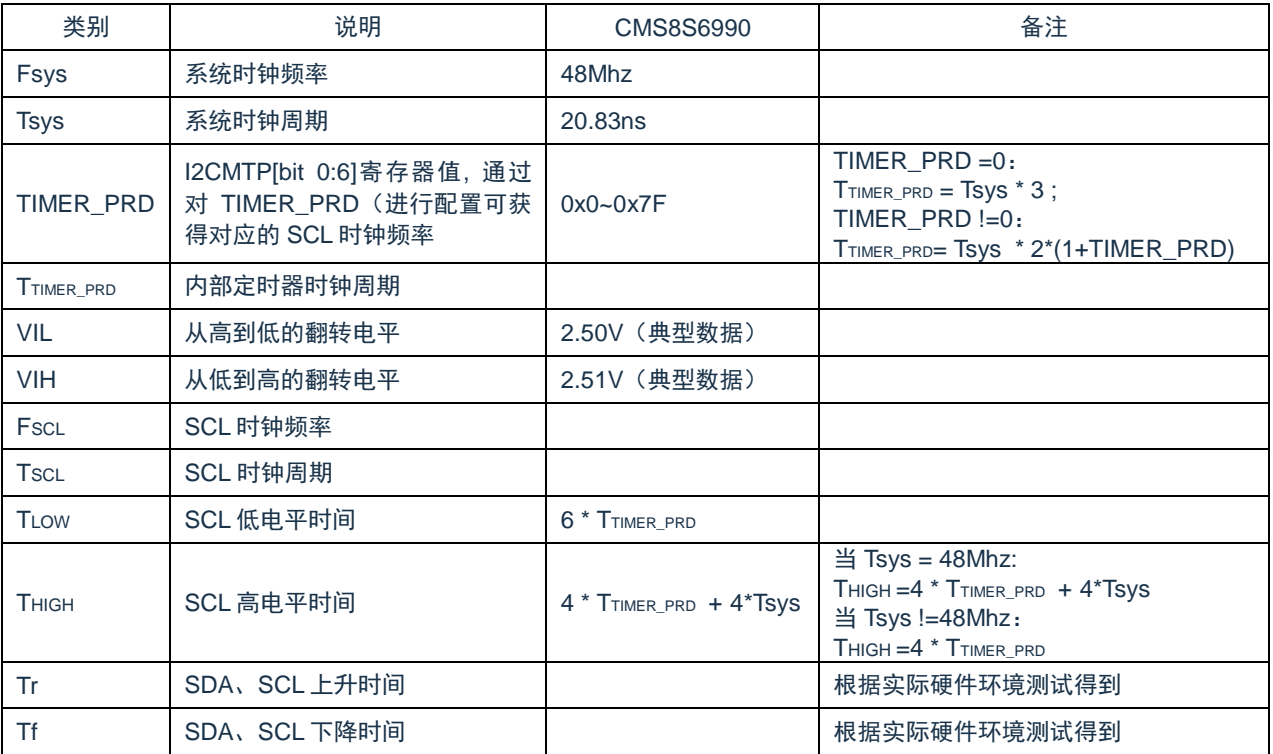

综上所述: I2C 模块主控模式 SCL 时钟周期 TSCL=Tf + TLOW + Tr + THIGH =Tf +Tr +10 \* TTIMER\_PRD。

当 Tsys != 48MHz 时:

- 1) TIMER\_PRD =  $0$  时, TSCL = Tf + Tr +  $10 * 3 *$  Tsys;
- 2) TIMER PRD ! = 0 时, TSCL = Tf + Tr + 10 \*2\*(1+TIMER\_PRD) \* Tsys;

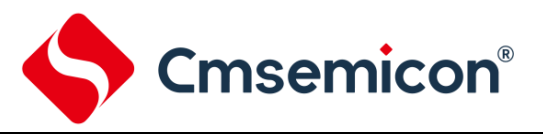

#### <span id="page-35-0"></span>**6.5.2** 应用实例

设置 CMS8S6990 芯片 I2C 模块为主控模式, 配置 SCL 时钟的目标值为 400KHz, 条件:

- 1.  $VDD=5V$ , Fsys = 48Mhz, Tsys = 20.83ns.
- 2. SDA、SCL 上拉电阻= 4.7K。
- 3.  $VIL = 2.5V$ ,  $VIH = 2.51V$ ;
	- 1) 假设 Tf = Tr = 0 (理想情况), 根据公式可以得出 TIMER\_PRD = 4.8, 故配置 TIMER\_PRD = 5;

2) 开启 I2C 通讯, 实测 Tf 与 Tr 的时间, 如图 [6-9](#page-35-2) 所示:

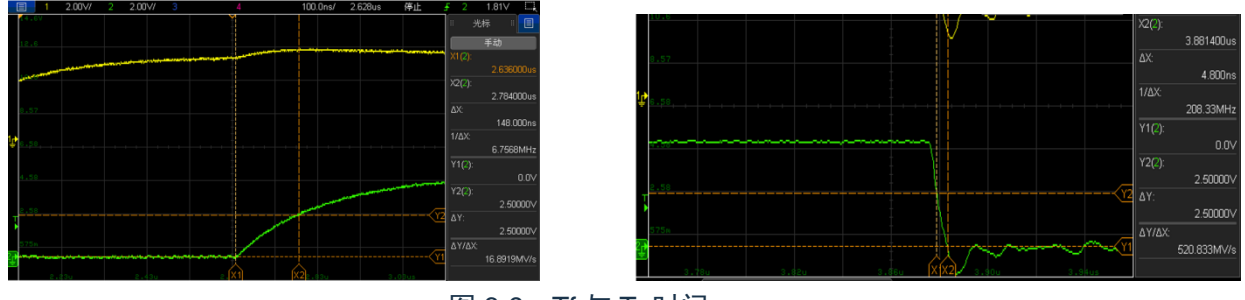

图 6-9: Tf 与 Tr 时间

<span id="page-35-2"></span>可以得到 Tr = 148ns; Tf = 4.8ns;

3) 将 Tf、Tr 数据代入公式,得出 TIMER\_PRD = 4.43。 若将 TIMER PRD 配置为 5;可得出 SCL 频率为 : 366KHz, 实测 SCL 频率为 362.64KHz 若将 TIMER\_PRD 配置为 4; 可得出 SCL 频率为 : 431.2KHz, 实测 SCL 频率为 427KHz;

#### <span id="page-35-1"></span>**6.5.3 SCL** 频率误差分析

导致 SCL 频率误差的原因主要有以下几点:

- 1. 系统时钟的误差。
- 2. VIL、VIH 电平误差导致 获取的 Tr、Tf 时间不准确。
- 3. 寄存器设置值引入的误差。

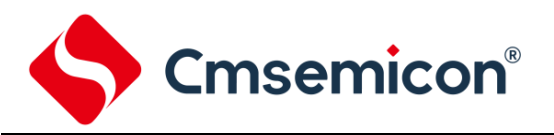

#### <span id="page-36-0"></span>**6.6** 主机模式连发数据应用

#### <span id="page-36-1"></span>**6.6.1** 主机模式配置

I2C 模块在主模式下配置顺序如下:

- 1) 根据系统主时钟配置 I2CMTP 确定 I2C 通信速度;
- 2) 配置 I2CMSA 寄存器预设从机地址;
- 3) 配置 GPIO 为 I2C 功能端口;
- 4) 载入需要发送的 I2C 数据 I2CMBUF;
- 5) 写 I2CMCR 控制寄存器开始发送数据;
- 6) 重复 4)-5)步骤,直至多个数据连续发送完成;
- 7) 结束通信。

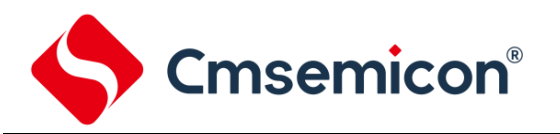

#### <span id="page-37-0"></span>**6.6.2** 主机模式连发数据应用注意

在使用 CMS51 的 I2C 模块在主模式下连续发送数据时, 如"起始信号+地址+DATA(N)+结束信号"格式连 发数据,需注意: 在连续发送用户数据 DATA(N)时, 应遵循"I2CMBUF+I2CMCR"的使用规则, I2CMCR 只 能操作一次,禁止重复操作 I2CMCR。

1) 用户开启 I2C 中断,在 I2C 中断服务程序中连续发送数据:

错误范例 しょうしゃ しゅうしゃ こうしゃ 正确范例

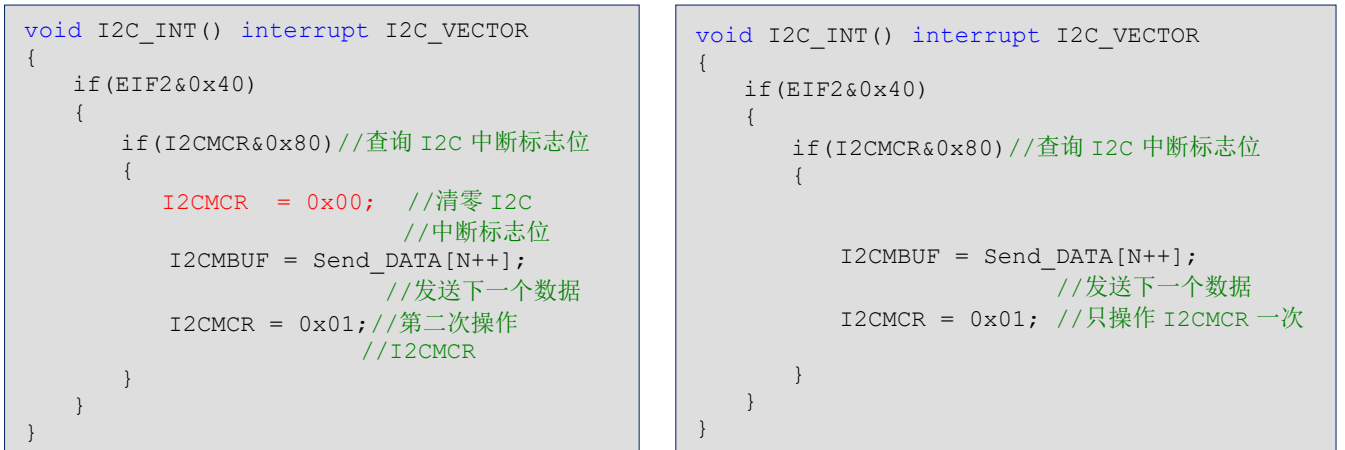

2) 用户不开启 I2C 中断,采用轮询读取 I2C 中断标志位连续发送 N 个数据: 错误范例 いっきょう しゅうしゃ こうしゃ 正确范例

```
void main()
{
   unsigned char i, N=100;
   WDT ClearWDT();
   I2C_Config();//初始化配置 I2C 主模式
   I2CMBUF = Send DATA[0];I2CMCR = 0x03;//发送首个数据 Send_DATA[0]
   for(i=1; i< N; i++){
     Delay mS(100);
     WDT \overline{\text{ClearWDT}}();
     if(I2CMCR&0x80)//查询 I2C 中断标志位
     { 
         I2CMCR = 0x00; //清零 I2C
                          //中断标志位
          I2CMBUF = Send DATA[i];//连续发送
         I2CMCR = 0x01;//第二次操作 I2CMCR
     }
   }
   while(1)
   {
      WDT ClearWDT();
   }
}
```
void main() { unsigned char i, N=100; WDT\_ClearWDT(); I2C\_Config();//初始化配置 I2C 主模式  $I2C\overline{M}BUF = Send DATA[0];$  $I2CMCR = 0x03;$ //发送首个数据 Send\_DATA[0] for(i=1;  $i< N$ ; i++) { Delay mS(100); WDT  $\bar{\text{ClearWDT}}$ (); if(I2CMCR&0x80)//查询 I2C 中断标志位 { I2CMBUF = Send\_DATA[i]; //连续发送  $I2CMCR = 0x01;$  //只操作 I2CMCR 一次 } } while(1) { WDT ClearWDT(); }

}

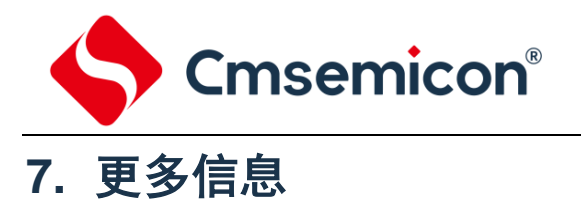

<span id="page-38-0"></span>更多信息,请登录中微半导体网站查看 [http://www.mcu.com.cn](http://www.mcu.com.cn/)

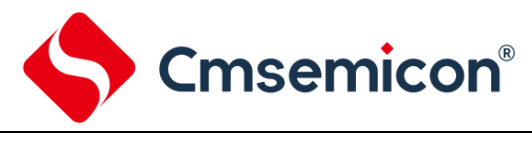

## <span id="page-39-0"></span>**8.** 版本修订说明

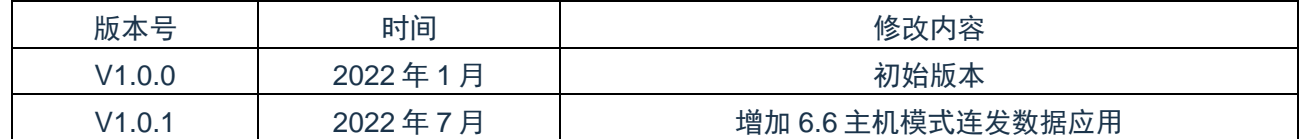